# Pacote leem: Laboratório de Ensino à Estatística e Matemática

Juliane Nassaralla Almeida $^1$ Ben Dêivide de Oliveira Batista<sup>2</sup> Alexandre Celestino Leite Almeida<sup>3</sup>

Resumo: Com o crescente avanço do ensino remoto ou ensino à distância (online), este trabalho buscou desenvolver o pacote **leem**, no ambiente R, como uma ferramenta auxiliar para o ensino da matem´atica e estat´ıstica para o ensino fundamental e superior. Com a implementação de uma interface gráfica, o usuário é capaz de utilizar o leem sem a necessidade de programar em R.

Palavras-chave: Pacote R, Ensino, Aprendizagem, Metodologias ativas de ensino

Abstract: With the increasing advancement of remote teaching or distance learning (online), this work aimed to develop the leem package, in the R environment, as an auxiliary tool for the teaching of mathematics and statistics for elementary and higher education. With the implementation of a graphical interface, the user is able to use leem without the need to program in R.

Keywords: R Package, Teaching, Learning, Active teaching methodologies

# 1 Introdução

Temos visto o avanço das Tecnologias Digitais de Informação e Comunicação (TDIC) em vários setores da sociedade. Tem surgido cada vez mais *sites*, plataformas virtuais, textos e mídias digitais voltados para o ensino com o intuito de atender as demandas de aprendizagem da população em geral. Essas ferramentas são excelentes mediadoras da aprendizagem pois auxiliam no processo de execução das atividades realizadas pelos alunos e são na maioria bem específicas para um determinado público-alvo (crianças, jovens, ultos)[\(BITTENCOURT; ALBINO, 2017\)](#page-25-0).

E-mail: julianenassaralla@gmail.com

 $1$ Aluna do Mestrado Profissional em Matemática em Rede Nacional, Turma 2019 Instituição: Universidade Federal de São João Del-Rei - UFSJ

<sup>&</sup>lt;sup>2</sup> Orientador do Trabalho de Conclusão de Curso

Departamento de Estatística, Física e Matemática - DEFIM, CAP-UFSJ E-mail: ben.deivide@ufsj.edu.br

<sup>&</sup>lt;sup>3</sup>Coorientador do Trabalho de Conclusão de Curso Departamento de Estatística, Física e Matemática - DEFIM, CAP-UFSJ E-mail: celestino@ufsj.edu.br

Na educação Matemática tem sido implementado cada vez mais ferramentas computacionais buscando atender `a demanda de conhecimentos matem´aticos. E segundo [Schmitt](#page-27-0) [\(2018\)](#page-27-0) na maioria das vezes essas ferramentas s˜ao utilizadas como apoio ao ensino e complementar no processo de aprendizagem, agregando informação com interação e recursos audiovisuais.

Atualmente o  $m$ -learning, que nada mais é do que a utilização de dispositivos móveis e portáteis facilitando o acesso à informação em programas de ensino, pode ser também implementado na educação Matemática nos diferentes níveis de escolaridade [\(MELHUISH;](#page-26-0) [FALLOON, 2010\)](#page-26-0).

Conforme Morán [\(2015\)](#page-26-1) as metodologias ativas, que consistem em tornar o aluno protagonista no processo ensino-aprendizagem, tem sido muito discutida ultimamente. Aula invertida, ensino híbrido, seminários e discussões, gamificação, são exemplos de alguns tipos de metodologias ativas que podemos aplicar em sala de aula. As metodologias ativas podem ser utilizadas no ensino presencial e no ensino a distância (EAD). O ensino presencial é a modalidade de ensino mais tradicional, quando temos a apresentação do conteúdo de forma presencial, onde os alunos e professores se reúnem todos os dias presencialmente, já no ensino a distância (EAD) temos como característica principal a flexibilidade, onde o aluno pode assistir as aulas no horário e local de sua preferência, sendo necessário que se tenha acesso à internet.

Com a expans˜ao da COVID-19 mundialmente, nos deparamos com uma nova realidade na educação. Surgiu no Brasil, o então "Ensino Remoto Emergencial", sendo esse com moldes próximos a EAD, pois existe a flexibilidade do aluno para assistir as aulas de forma presencial ou n˜ao, para realizar atividades e trabalhos [\(VIEIRA; SILVA, 2020\)](#page-27-1).

De acordo com o quadro atual da educação onde vemos a necessidade de utilizar todos os recursos tecnol´ogicos para auxiliar no ensino-aprendizagem surgiu a ideia de criar um Laboratório de Ensino à Estatística e Matemática (LEEM), um laboratório virtual no qual os alunos e professores terão acesso online, sendo de fácil acesso e muito intuitivo com atividades interativas.

Portanto, o objetivo desse trabalho consiste em desenvolver a arquitetura do laboratório virtual (LEEM - Laboratório de Ensino à Estatística e Matemática) e implementar aplicações na área de matemática no Ensino Fundamental, apresentando assim uma alternativa prática para auxiliar no ensino-aprendizagem de alunos em vários níveis de escolaridade, através de ferramentas interativas. Será possível que o aluno construa de forma simples e crítica o seu conhecimento.

Dividiremos esse trabalho em cinco seções, contando com a Introdução. Na seção 2, vamos apresentar uma revisão bibliográfica sobre a educação em geral, utilização de Tecnologias da Informação e Comunicação (TIC's) para o ensino no Brasil e no mundo. Na seção 3, apresentaremos a metodologia para a criação do pacote **leem**, desde a criação da arquitetura do pacote, até a sua publicação. Na seção 4, resultados e discussão vamos mostrar a aplicação do leem em alguns problemas que podem ser abordados em sala de aula. Por fim, na última seção, faremos nossas considerações finais e os desafios futuros para o projeto.

# 2 Revisão Bibliográfica

O Brasil apresenta, de forma agravada, algumas características típicas de países em desenvolvimento, destacando-se a enorme desigualdade na distribuição da renda e grande deficiência no sistema educacional. De acordo com [Goldemberg](#page-26-2) [\(1993\)](#page-26-2) esses dois problemas citados est˜ao obviamente associados. N˜ao sendo poss´ıvel, hoje em dia, aumentar substancialmente a renda média de adultos sem instrução, nem sequer é possível educar adequadamente crianças oriundas de famílias que vivem à beira da miséria. Sendo então necessário, ao se traçar uma política educacional, evitar a posição simplista de que exista a possibilidade de resolver o problema da pobreza apenas abrindo escolas. E preciso per- ´ ceber que pobreza e ausência de escolarização são deficiências que somente poderão ser superadas se enfrentadas simultaneamente, cada uma em seu lugar próprio.

O fato de termos uma política educacional com caráter utópico é responsável pelo fracasso da mesma, pois não são associadas a uma política social de longo alcance e não estão alicerçadas em uma clara consciência dos obstáculos econômicos, políticos e culturais que precisam ser enfrentados para a construção de um sistema educacional abrangente e de boa qualidade.

Ao verificarmos sistemas educacionais de sucesso no mundo, temos como exemplo o sistema educacional finlandês que segundo [Bastos](#page-25-1)  $(2017)$ , é um sistema educacional cujo um dos principais focos é o combate à desigualdade social, não é cobrado mensalidade escolar e os alunos tem atendimento médico e odontológico gratuito, bem como também recebem todo material escolar. Não apenas o fato de combater à desigualdade social torna o ensino na Finlândia exemplo para o mundo, mas também é preciso destacar o investimento na formação de professores, sendo que a valorização desses profissionais, aos quais é disponibilizado um plano de carreira, conta com programas de formação de excelência para o magistério nas universidades do país, fazendo com que a carreira se torne uma das preferidas entre os jovens do país.

Podemos também citar a Escola da Ponte (Portugal) ques segundo [Pacheco e Pa](#page-26-3)[checo](#page-26-3) [\(2008\)](#page-26-3) utilizou um método pedagógico baseado no incentivo à autonomia, os alunos possuem hor´arios flex´ıveis, escolhem os temas de seus interesses, solicitam as provas por livre e espontânea vontade, é estimulado o trabalho em grupo, onde os alunos não são separados por séries ou turmas, mas segundo seus interesses para desenvolver projetos.

No século XXI, vemos muito a utilização de recursos tecnológicos nas atividades escolares, temos como exemplo uma escola em Nova York, que conforme [Bastos](#page-25-1) [\(2017\)](#page-25-1) foi a primeira escola do mundo a ter 100% de seu currículo baseado em jogos. O estado arca com as contas da escola, como salário dos professores, luz e manutenção de equipamentos. No lugar de disciplinas como matemática, ciências e gramática, as aulas são divididas em cinco grandes conjuntos com foco em números integrados a letras, palavras e artes, a fim de produzir uma percepção mais aberta do raciocínio matemático; outro grupo é a educação física mesclada a conteúdos de saúde, nutrição, psicologia e integração social.

A tecnologia tem evolu´ıdo a cada instante, estando cada vez mais presente em nosso cotidiano em diferentes aspectos. Vemos que cada vez mais pessoas de diferentes idades, estão tendo acesso e utilizando recursos tecnológicos. Segundo [Paula e Valente](#page-26-4) [\(2016\)](#page-26-4) conseguimos perceber que a tecnologia da informação está cada vez mais presente em diferentes ambientes, como em nosso dia-a-dia no trabalho, onde passamos a maior parte do tempo em computadores, em casa, com o uso de SmartTV, V´ıdeo Games, entre outros recursos. Podemos até mesmo encontrar em ônibus que circulam pela cidade, igrejas, lojas. Os computadores e smartphones de última geração estão cada vez mais acessíveis.

Com isso, temos que nos adequar a essa nova realidade e começar a inserir na educação o uso das tecnologias para auxiliar os professores e alunos no processo ensino-aprendizagem. Segundo [Souza e Rodriguez](#page-27-2) [\(2020\)](#page-27-2), é possível observar que a tecnologia já está presente na maioria das escolas não apenas como uma ferramenta de auxílio às tarefas realizadas, mas também como um recurso que abrange diversas áreas de conhecimento e é relevante desde a infância. Porém conforme [Paula e Valente](#page-26-4) [\(2016\)](#page-26-4) a tecnologia sem o preparo do professor e sem condições necessárias de trabalho, de nada vai adiantar. O aluno pode ter acesso à informação, mas para que essa informação adquirida tenha sentido é preciso que o professor seja capaz de transformar essa informação em conhecimento.

Segundo [Bairral](#page-25-2) [\(2016\)](#page-25-2), é possível encontrar diferentes iniciativas públicas nos estados brasileiros com o intuito de contribuir com a formação continuada de professores. Por exemplo, no estado do Rio de Janeiro temos o portal do professor global, uma plataforma que objetiva educação de massa individualizada nas áreas das ciências exatas, particularmente, conteúdos de Física e Matemática, que conta com a disponibilização de vídeo-aulas, lista de exercícios, provas de nivelamento, etc. Outra iniciativa citada pelo mesmo autor também no estado do Rio de Janeiro são os conteúdos digitais para o ensino e a aprendizagem de matemática e estatística (CDME) desenvolvidos na Universidade Federal Fluminense. São disponibilizados no site dos CDME softwares e experimentos educacionais e atividades de áudio com algumas possibilidades de interação e manuseio no conteúdo acessado.

Em São Paulo, outra iniciativa, é o portal da coleção M3 (Matemática Multimídia), onde são apresentados conteúdos educacionais multimídia em formatos digitais desenvolvidos pela Unicamp. Sendo esses, mais de 350 recursos em formato de vídeos, áudios, softwares e experimentos voltados para o Ensino Médio [\(BAIRRAL, 2016\)](#page-25-2).

[Tractenberg, Barbastefano e Struchiner](#page-27-3) [\(2010\)](#page-27-3) apresenta uma experiência de ensino colaborativo aplicado ao ensino da matem´atica, onde os alunos e professores possuem acesso a um software ,Tabulæ, que é um software de geometria dinâmica, onde podem realizar construções geométricas em tempo real e enviá-las para outros participantes pela Internet.

Ao depararmos com as iniciativas acima citadas surge o questionamento sobre a pouca ou nenhuma utilização de ferramentas tecnológicas em sala de aula. Segundo [Sant'Ana,](#page-27-4) [Amaral e Borba](#page-27-4) [\(2012\)](#page-27-4) incorporar as tecnologias de informação e comunicação (TIC). Para que os professores concretizem mudanças em sua prática profissional, é necessária a transposição de diversas dificuldades, e as questões particulares fazem parte dessa relação.

Segundo [Diesel, Baldez e Martins](#page-26-5) [\(2017\)](#page-26-5) os estudantes comumente reclamam das aulas rotineiras, enfadonhas e pouco dinâmicas, já os professores alegam total frustração em relação a pouca participação, desinteresse e desvalorização por parte dos estudantes a respeito às aulas e às estratégias criadas para chamar atenção destes. Observamos que a utilização de novos recursos tecnológicos durante as aulas não tem alterado esse cenário de insatisfação coletiva, visto que, sozinha, a utilização da tecnologia não garante

aprendizagem, tampouco transpõe velhos paradigmas. Logo é necessário que os docentes busquem novos caminhos e novas metodologias de ensino que focando nos estudantes como protagonistas, favoreçam assim a motivação e promovendo a autonomia destes.

Com isso temos o surgimento do método ativo, que é um processo que visa estimular a autoaprendizagem e a curiosidade do estudante para pesquisar, refletir e analisar possíveis situações para tomada de decisão, e o professor torna-se o facilitador nesse processo[\(PAIVA et al., 2016\)](#page-26-6).

Segundo [Diesel, Baldez e Martins](#page-26-5) [\(2017\)](#page-26-5), o método ativo vem sendo amplamente divulgado em universidades estrangeiras e começou a ser implantado em instituições brasileiras em sua organização metodológica, sobretudo em cursos de Ensino Superior da área da saúde. Para [Marin et al.](#page-26-7)  $(2010)$ , uma das metodologias ativas muito utilizada é a problematização, que objetiva instigar o estudante mediante problemas, pois assim ele tem a possibilidade de examinar, refletir, posicionar-se de forma crítica. A participação do professor nesse processo é muito importante também, mesmo ele não sendo o protagonista, pois os alunos precisam sempre de um direcionamento.

As Metodologias Ativas são baseadas na forma que se desenvolve o processo de aprender, sendo utilizado experiências reais ou simuladas, que visam condições de solucionar, com sucesso, desafios provenientes cotidiano [\(ROCHA; LEMOS, 2014\)](#page-27-5).

Segundo [Diesel, Baldez e Martins](#page-26-5) [\(2017\)](#page-26-5), o uso das metodologias ativas, tem se tornado uma possibilidade de recurso didático para uma formação crítica e reflexiva do estudante, e surge como uma prática pedagógica inovadora, fazendo com que tenhamos a participação coletiva democrática como requisito fundamental para uma aprendizagem significativa, visando por meio da reflexão, e do compartilhamento de conhecimento, sendo o indivíduo considerado um ser que se forma `a medida que se relaciona e se apropria da realidade humana.

Segundo [Dias e Couto](#page-26-8)  $(2011)$ , é possível verificar que existe também a troca de conhecimento e informações através das mídias sociais, que são ambientes virtuais onde as pessoas se relacionam.

Sabemos que a maioria dos estudantes têm acesso à rede sociais e fazem uso dessa com frequência, não para fins educativos, somente como lazer. Porém é possível utilizar as redes sociais para disseminar conhecimento. Por exemplo, [Fumian e Rodrigues](#page-26-9) [\(2013\)](#page-26-9) citam a possibilidade de utilizar o Facebook como ferramenta educacional, pois é uma base de interação gratuita com recursos extremamente funcionais e também por permitir a troca de informações em tempo real.

Em 2020 tivemos uma grande preocupação, pandemia devido a COVID 19, muitas foram as dificuldades, principalmente na educação, pois no Brasil, o ensino a distância, que é uma realidade já a muitos anos, porém não tão consolidado quanto em outros países tornou-se fundamental, pois a única forma de conter a aceleração do contágio da doença  $\acute{\text{e}}$  através do distanciamento social [\(CUNHA; SILVA; SILVA, 2020\)](#page-26-10).

Devido a suspens˜ao das atividades letivas presenciais, por todo o mundo, os professores e estudantes foram obrigados a migrarem para a realidade online, surgindo ent˜ao o ensino remoto emergencial, onde as metodologias e práticas pedagógicas tipicamente utilizadas presencialmente precisaram ser transferidos e transpostos nessa nova forma de ensino. Mais do que nunca foi preciso muita dedicação por parte dos professores para se adaptarem

o quanto antes a essa situação. Conforme [Santos](#page-27-6) [\(2021\)](#page-27-6), essa foi uma fase importante de transição onde professores se transformaram em youtubers gravando vídeo- aulas e aprenderam a utilizar sistemas de videoconferˆencia, como o Skype, o Google Hangout, Google Meet ou o Zoom e plataformas de aprendizagem, como o Moodle, o Microsoft Teams ou o Google Classroom. Porém todos esses recursos foram e estão sendo utilizados numa perspectiva meramente instrumental, reduzindo as metodologias e as práticas a um ensino apenas transmissivo.

No mês de março de 2020 quando as aulas presenciais foram suspensas, as secretarias de educação do Brasil em menos de uma semana e de forma apressada/improvisada, já tinham um planejamento para dar continuidade às atividades escolares e garantir a aprendizagem dos estudantes de forma n˜ao presencial. Nele, o ensino remoto seria a partir do uso de plataformas on-line com v´ıdeo- aulas gravadas e compartilhamento de materi-ais digitais adotados pelas secretarias estaduais de educação [\(MOREIRA; HENRIQUES;](#page-26-11) [BARROS, 2020\)](#page-26-11).

Porém para que o aluno prosseguisse com seus estudos seria necessário o acesso a internet. Mas, segundo [Cunha, Silva e Silva](#page-26-10) [\(2020\)](#page-26-10), alguns estados como Minas Gerais, Paraná, Rio de Janeiro, Rio Grande do Norte e São Paulo estão patrocinando a internet para os estudantes que não possuem. As estratégias adotadas para atender os alunos sem condições de acesso ao ensino mediado pelas tecnologias digitais são os materiais de estudo impressos e as aulas transmitidas por TV.

De acordo com a Organização das Nações Unidas para Educação, Ciência e Cultura (UNESCO), estima-se que 90% dos estudantes do mundo ter˜ao seus estudos impactados de alguma forma pela pandemia. Para minimizar os impactos a UNESCO (2020) defende que o ensino seja realizado à distância, mas também reconhece a complexidade desse tipo de educação, devido a fatores como a oferta de formação e apoio a professores para utilização de ferramentas tecnológicas, engajamento das famílias e os desafios da conectividade [\(SOUZA; MIRANDA, 2020\)](#page-27-7).

Segundo [Oliveira, Silva e Silva](#page-26-12) [\(2020\)](#page-26-12) é esperado que nesse novo cotidiano que o professor tem vivenciado durante a pandemia, ele consiga aprender, que essas vivências e experiências possam servir de norte para transformações digital e cultural muito necessárias e urgentes na Educação Básica. Se professores e alunos, além do acesso, souberem navegar e explorar as diversas potencialidades que as TD propiciam será de grande valia pois estará promovendo práticas pedagógicas inovadoras e aprendizados híbridos.

Como já foi dito anteriormente é preciso que o professor, seja de forma presencial ou a distˆancia, atue como mediador do conhecimento, para assim fortalecer o potencial da escola como espaço formador e orientador para a cidadania consciente, crítica e participativa.

As experiências de aprendizagem tornam-se importante à medida que a diversificamos com as experiˆencias de aprendizagem. Para isso, podemos utilizar jogos, visitas a museus virtuais, simulações, uso de laboratórios remotos e uma série de outros recursos atualmente à disposição.

Desse modo, uma das opções para a mudança da aprendizagem, encontramos no R, uma linguagem e ambiente para computação estatística e gráficos. Este é um projeto GNU, semelhante à linguagem e ambiente S, desenvolvida na *Bell Laboratories* anteriormente AT&T, agora Lucent Technologies por John Chambers e colaboradores. O ambiente R fornece uma ampla variedade de técnicas estatísticas (modelagem linear e não linear, testes estatísticos clássicos, análise de série temporal, classificação, agrupamento ...) e técnicas gráficas, e é altamente extensível [\(R CORE TEAM, 2022\)](#page-26-13). Mas hoje, esse ambiente não se limita apenas a análises estatísticas. Como um de seus princípios, como interface com outras linguagens, permite que o R hoje possa atingir um alcance extraordinário, como por exemplo, a criação de interfaces gráficas ao usuário, para que por meio de elementos gráficos, o usuário possa utilizar essas ferramentas sem necessariamente programar em R. Existem muitos pacotes para a criação do que chamamos GUI (do inglês, *Graphical User Interface*) no R, como por exemplo, **loon, loon.ggplot, loon.shiny**, rpanel, shiny, qtbase, gWdigets2, gWidgets2tcltk, RGtk2, tcltk, dentre outros. Este último será o pacote de interesse para a criação da interface do leem, pelo fato de já ser um pacote da base do R e não precisar de instalação adicional.

# 3 Metodologia

#### 3.1 História do leem

A ideia de criar o pacote leem se iniciou em grupos de estudos sobre o R, entre alunos e os professores de estatística da UFSJ. A inquietação de melhorar as aulas de estatística e torná-la mais aplicável, resultou na ideia desse pacote. A ideia é torná-lo um laborátorio de ensino/aprendizagem experienciado entre alunos e professores, para as áreas de estatística e matemática.

## 3.2 Criação da interface (GUI)

A criação da GUI para o pacote leem será desenvolvida por meio do pacote tcltk. Diversos elementos gráficos serão utilizados, e podem ser observados em linhas gerais na Tabela [1.](#page-6-0)

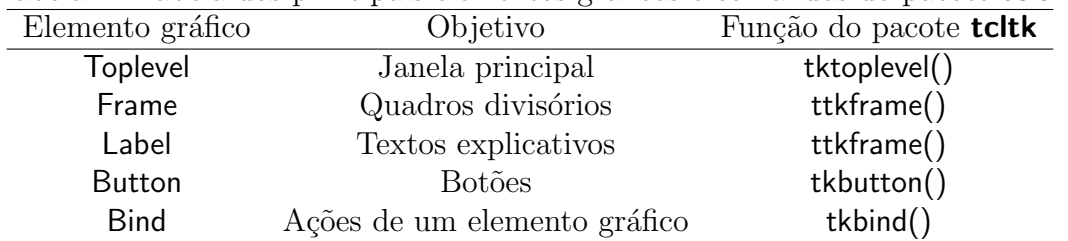

<span id="page-6-0"></span>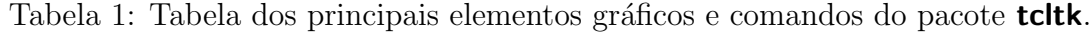

O principal desafio da interface foi implementar o recurso da visualização de gráficos. Interagir os recursos de plotagem do R juntamente com o pacote **tcltk**, ainda são desafios a serem superados pelo leem. Porém uma solução temporária foi resolvida por meio do pacote **tkrplot**, usando a função tkrplot().

#### 3.3 Desenvolvimento do pacote leem

A estrutura básica do leem pode ser apresentado na Figura [1.](#page-7-0)

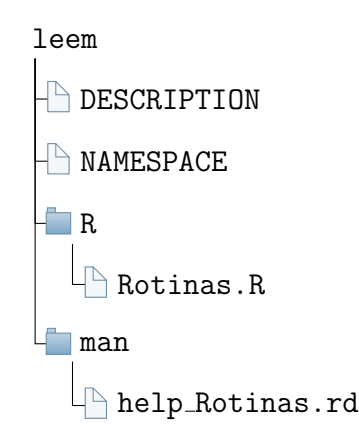

<span id="page-7-0"></span>Figura 1: Estrutura básica de um pacote R.

Cada subdiretório, tem sua função no pacote, porém, não comentaremos os detalhes de cada subdiretório por extrapolar o escopo do trabalho, mas para detalhes, consulte [Wickham](#page-27-8) [\(2015\)](#page-27-8). Os responsáveis pela tradução são os subdiretórios po e inst, que será comentado na subseção [3.4.](#page-7-1)

Para o desenvolvimento do pacote, foi utilizado a IDE RStudio, devido as facilidades para o desenvolvimento. Os principais pacotes para auxiliar no desenvolvimento do leem foram: **devtools** e roxygen2, e principalmente o executável Rtools. Este último foi necess´ario porque o desenvolvimento do pacote foi realizado no SO Windows.

### <span id="page-7-1"></span>3.4 Internacionalização

Como uma forma de aumentar o alcance do leem, o internacionalizamos para dois idiomas: português e inglês. Isso significa dizer que a GUI do pacote irá ser traduzida para um desses idiomas, dependendo do idioma nativo do sistema operacional do usuário. Caso não seja identificado um desses dois idiomas, o padrão será sempre definir o inglês como idioma principal para GUI.

Essa internacionalização é possível devido ao GNU gettext, um kit de ferramentas que auxiliará a tradução de pacotes em R. Essas traduções se remetem a mensagens nas funções warning $($ ), stop $($ ), cat $($ ), print $($ ), e nos nomes dos componentes da GUI, quando existentes no pacote. Para baixar o kit de ferramentas, acesse: hhttp://www.stats.ox.  $\arctan\frac{1}{\pi}$  ac.uk/pub/Rtools/goodies/gettext-tools.zip). Após isso, extraia os arquivos em algum diretório.

Os arquivos responsáveis pela tradução de um pacote têm as seguintes extensões: <>.pot, <>.po e <>.mo. Entendamos qual a finalidade de cada um desses arquivos.

• **POT** (do inglês, portable object template) - Este é o arquivo obtido ao extrair textos do aplicativo.

- **PO** (do inglês, portable object) Este é o arquivo que recebe a tradução desejada.
- MO (do inglês, machine object) Este é o arquivo que contém as mesmas informações do arquivo PO. A diferença é que este é um arquivo de texto para a fácil compreensão humana, e o arquivo MO é um arquivo de texto para a fácil compreensão da máquina.

## <span id="page-8-0"></span>3.5 Aplicação

Iremos apresentar uma proposta de atividade a ser desenvolvida com os alunos sobre funções do 1<sup>0</sup> e 2<sup>0</sup> grau que pode ser desenvolvida analiticamente ou utilizando o pacote leem. Sendo assim, queremos mostrar que as atividades podem ser desenvolvidas de modo mais prático, rápido e de fácil entedimento com a utilização desse pacote.

Inicialmente precisamos relembrar o que é o plano cartesiano e como construir um gráfico a partir de uma função dada levando em consideração que os alunos ainda não aprenderam sobre o conteúdo. E preciso destacar que para representar uma função será necessário utilizar os pares ordenados de cada função, e que para calcular basta escolher valores para uma das variáveis, substituir na função e encontrar o valor da outra variável. Em seguida podemos desenvolver as atividades indicadas.

O objetivo principal dessas atividades é que o aluno consiga diferenciar as funções do  $1^{\circ}$  e  $2^{\circ}$  grau, saber qual o formato do gráfico de cada uma das funções, bem como reconhecer quando será crescente ou decrescente (função do 1<sup>0</sup> grau), concavidade voltada para cima ou para baixo (função do 2<sup>0</sup> grau) e o que acontece quando variamos o termo independente.

- **Exemplo 1** Dada a fórmula geral de uma função sendo  $y = ax^2 + bx + c$  verifique qual o formato dos seguintes gráficos de funções (reta ou parábola):
	- a)  $y = x^2 + x 2;$
	- b)  $y = 4x + 3$ ;
	- c)  $y = x 1$ ;
	- d)  $y = x^2 2x 3$ .

No Exemplo 1, devemos traçar os gráficos de cada um das funções em planos cartesianos diferentes e verificar o seu formato. O objetivo dessa atividade  $\acute{e}$  conseguir relacionar a função ao formato do gráfico (reta ou parábola).

- Exemplo 2 Dados os seguintes grupos de funções, o que podemos observar em relação às fórmulas e em relação aos gráficos?
	- a)  $y = x 2$ ,  $y = x$ ,  $y = x + 2$ ,  $y = x + 4$
	- b)  $y = \frac{x}{2}$  $\frac{x}{2}$ ,  $y=x$ ,  $y=2x$ ,  $y=-2x$
	- c)  $y = x + 1$ ,  $y = 2x + 1$ ,  $y = 3x + 1$ ,  $y = -x + 1$ ,  $y = -2x + 1$ ,  $y = -3x + 1$

No Exemplo 2 não é necessário traçar planos cartesianos diferentes para cada uma das funções dos itens a,b, e c. O objetivo dessa atividade é que o aluno possa analisar a diferença das funções e suas respectivas representações gráficas.

- Exemplo 3 Dados os seguintes grupos de funções, o que podemos observar em relação às fórmulas e em relação aos gráficos?
	- a)  $y = x^2$ ,  $y = x^2 1$ ,  $y = x^2 + 1$ ,  $y = x^2 2$ ,  $y = x^2 + 2$ b)  $y = x^2 - 5x + 6$ ,  $y = -x^2 + 5x - 6$ ,  $y = -x^2 - 5x - 6$

O Exemplo 3 também não é necessário que cada função dos itens a e b estejam em planos cartesianos diferentes, e como no exemplo anterior o objetivo é verificar a diferença das funções e suas respectivas representações gráficas.

# 4 Resultados

A instalação do pacote leem, bem como todo passo-a-passo estão no Apêndice (seção [6\)](#page-28-0), vamos iniciar essa seção apresentando o pacote e em seguida a apliacação com o desenvolvimento analítico e utilizando o pacote **leem** 

# 4.1 O pacote leem

Após abrir o leem temos na GUI do pacote temos alguns menus (Arquivo, Edite, Matemática, Estatística, Sobre) cada um deles com uma função.

1. Arquivo

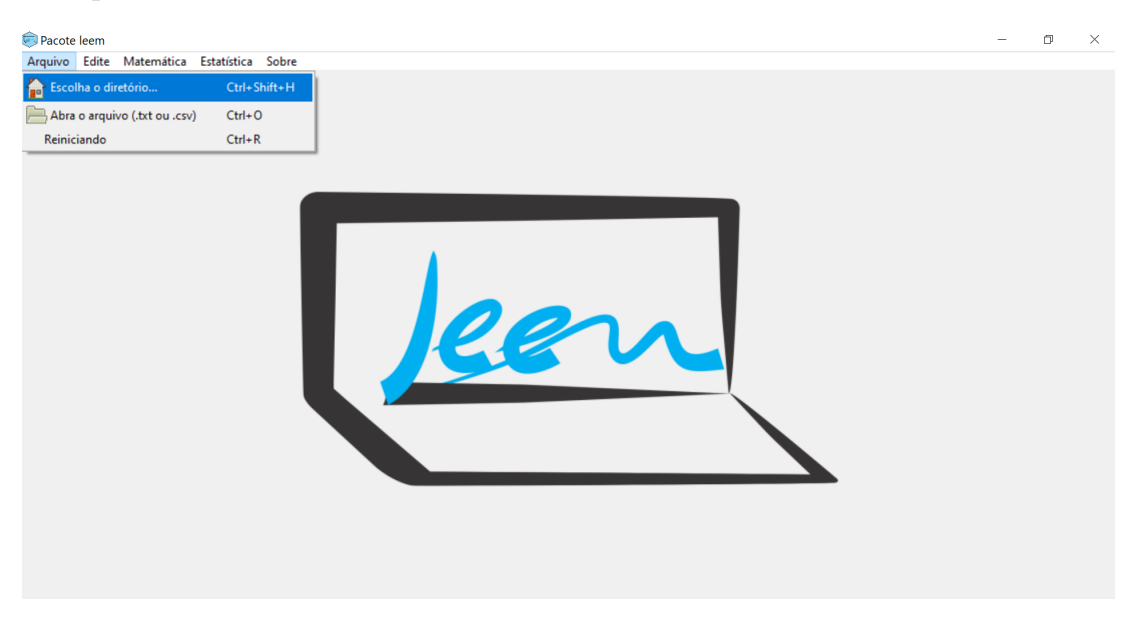

Figura 2: Menu- Arquivo

Ao clicar em arquivo teremos as opções:

- Escolha o diretório: onde é possível abrir um arquivo já existente
- Abra o arquivo(.txt ou .csv): onde é possível importar dados de arquivos em .txt ou .csv
- Reiniciando: o pacote reinicia

### 2. Edite

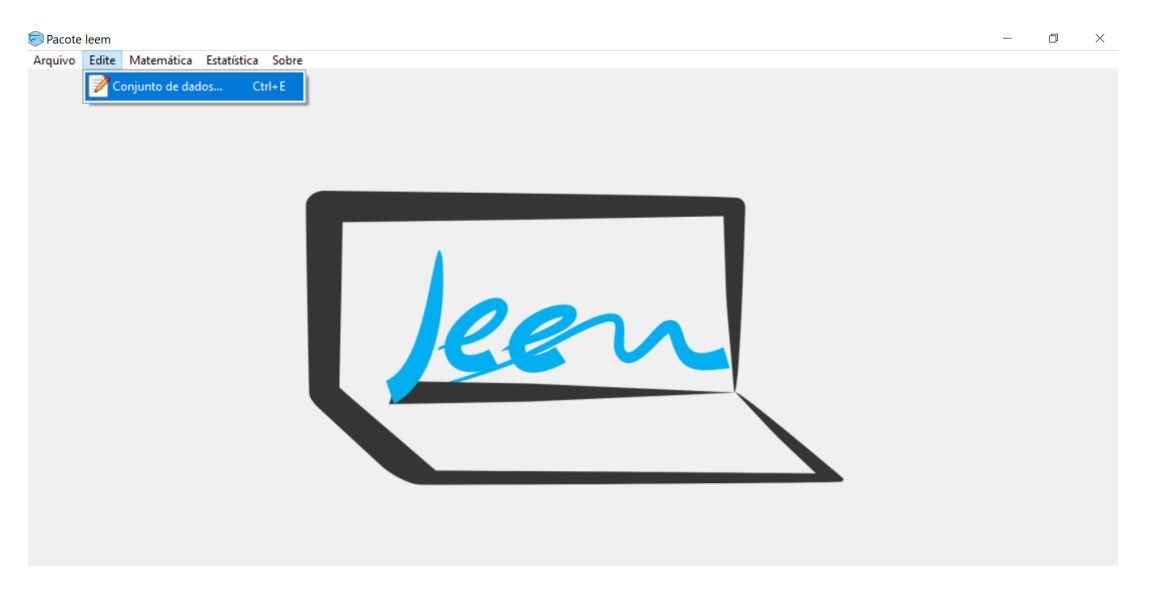

Figura 3: Menu- Edite

Ao clicar em Edite temos a opção

• Conjunto de dados: abre uma janela que contém uma tabela onde é possível inserir dados conforme a Figura [4](#page-10-0)

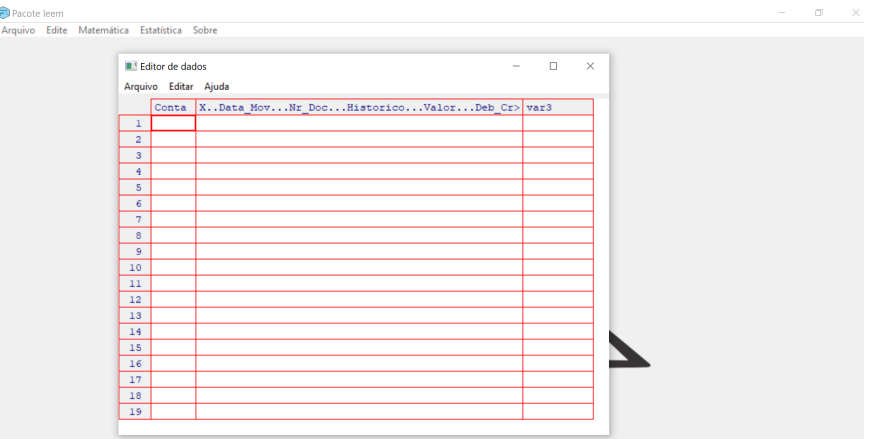

<span id="page-10-0"></span>Figura 4: Janela- Editor de dados

#### 3. Matemática

Ao clicar nesse menu teremos duas opções: Ensino Básico e Ensino superior. Em cada uma dessas opções teremos diversas aplicações de conteúdos da disciplina de Matemática.

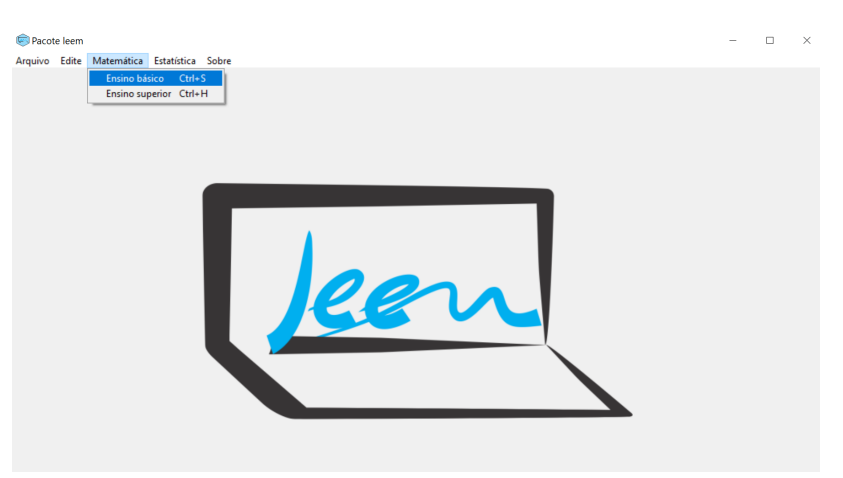

Figura 5: Menu- Matemática

4. Estatística

Da mesma forma que no menu anterior, porém os conteúdos das aplicações estarão relacionados com a disciplina de Estatística.

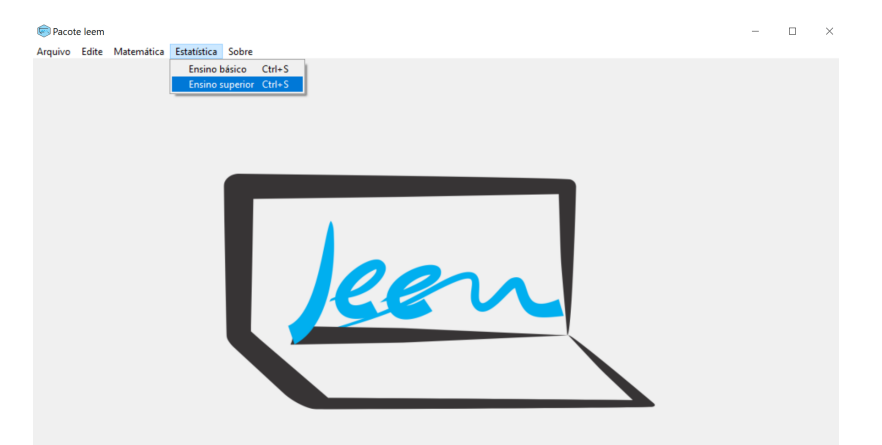

Figura 6: Menu- Estatística

5. Sobre

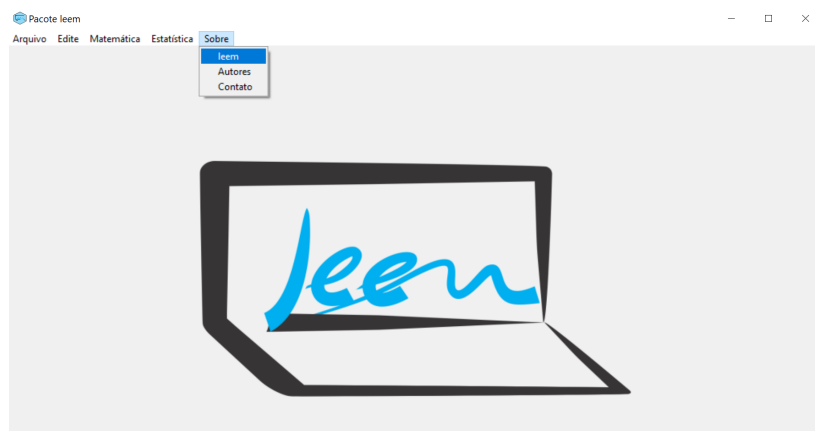

Figura 7: Menu- Sobre

No menu Sobre temos as opções:

- leem: onde descrevemos um pouco sobre o pacote
- Autores: temos o nome e e-mail de contato de cada um dos autores do pacote
- $\bullet\,$  Contato: contém o  $\emph{e-mail}$  de contato do mantenedor.

Como falamos sobre a internacionalização do pacote na seção [3.4](#page-7-1) a GUI do pacote leem, dependendo da linguagem do sistema operacional do usuário, será em inglês(Figur[a8\)](#page-12-0) ou portuguˆes ( Figura [34\)](#page-39-0).

<span id="page-12-0"></span>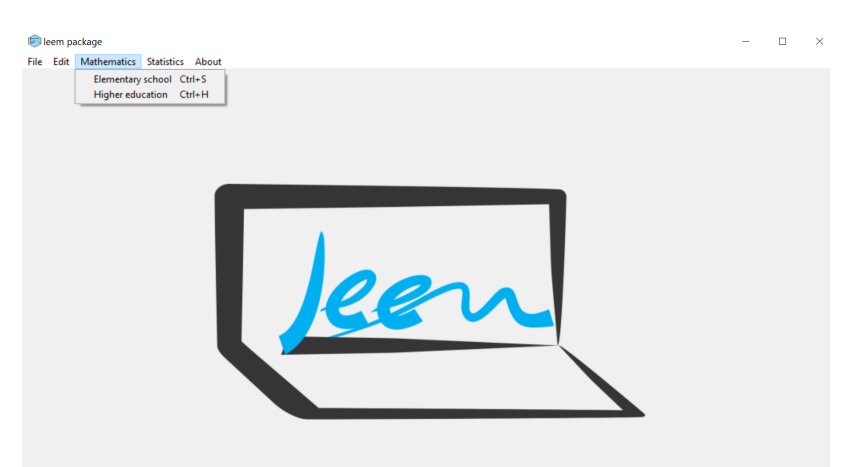

Figura 8: GUI do pacote em inglês

Na sequência, iremos apresentar uma aplicação de um problema no ensino fundamental, usando o leem

## 4.2 Aplicações no ensino fundamental

A aplicação será baseada nos exemplos da subseção [3.5.](#page-8-0) Inicialmente, apresentaremos a solução analítica, para um melhor entendimento do problema e depois iremos demonstrar a aplicação utilizando o leem

#### 4.2.1 Desenvolvimento analítico

Vamos apresentar a solução analítica dos exemplos, subseção [3.5,](#page-8-0) para a aplicação do leem

## **Exemplo 1** a)  $y = x^2 + x - 2$

Para fazer o gráfico inicialmente devemos fornecer valores para x ou y e substituí-los na equação para obter os pares ordenados necessários para representar no plano cartesiano.

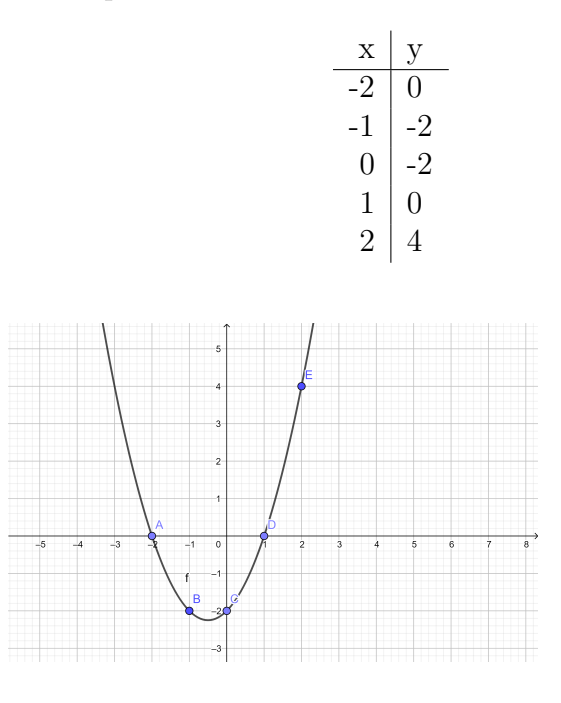

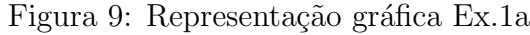

 $\acute{E}$  possível verificar que a função tem como gráfico uma parábola. b)  $y = 4x + 3$ 

$$
\begin{array}{c|c}\n & x & y \\
\hline\n-2 & -5 \\
-1 & -1 \\
0 & -3 \\
1 & 7\n\end{array}
$$

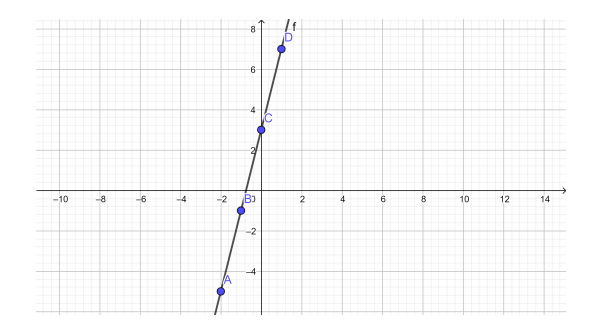

Figura 10: Representação gráfica $\operatorname{Ex}.1\mathrm{b}$ 

Temos uma reta como o gráfico dessa função. c)  $y = x - 1$ 

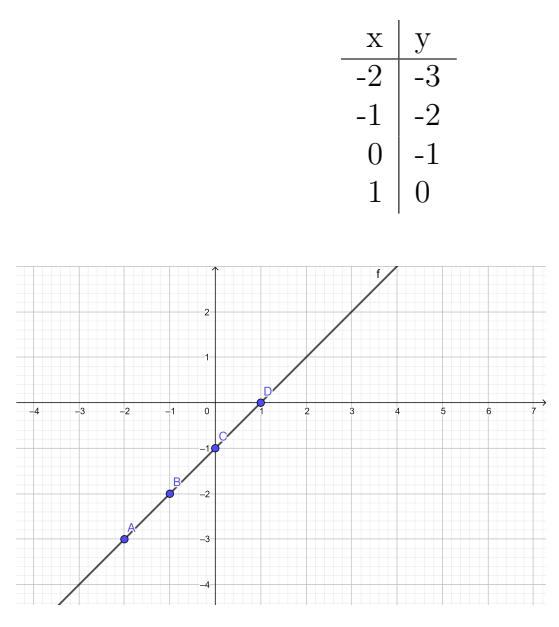

Figura 11: Representação gráfica Ex. 1c

Temos uma reta como gráfico dessa função.

d) 
$$
y = x^2 - 2x - 3
$$

$$
\begin{array}{c|c}\n & x & y \\
\hline\n-2 & 5 \\
-1 & 0 \\
0 & -3 \\
1 & -4 \\
3 & 0\n\end{array}
$$

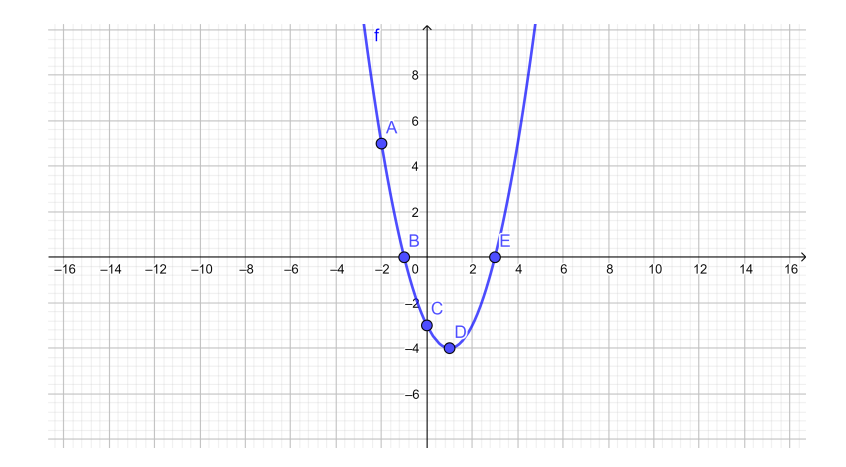

Figura 12: Representação gráfica Ex. 1d

Temos uma parábola como gráfico dessa função.

Exemplo 2 a)  $y = x - 2$ ,  $y = x$ ,  $y = x + 2$ ,  $y = x + 4$ 

Ao observar as fórmulas é possível perceber que o termo independente varia, enquanto o coeficiente angular é o mesmo. Assim como foi feito no exemplo anterior, para traçarmos o grafico de cada uma das funções é preciso escolher valores para x ou y e calcular a variável que estiver faltando. Os valores utilizados para traçar os gráficos de cada uma das funções estão na tabela a seguir :

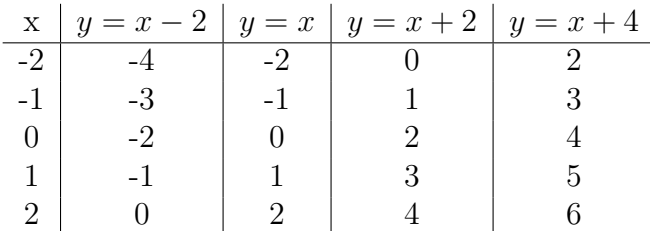

Os gráficos podem ser representados em um mesmo plano cartesiano, ou em planos diferentes. A figura a seguir representamos os gráficos das funções em um mesmo plano cartesiano.

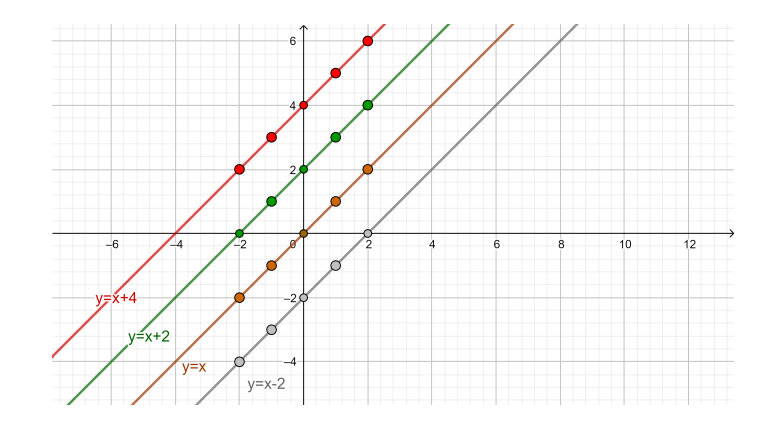

Figura 13: Representação gráfica Ex. 2a

Ao traçarmos os gráficos é possível perceber que as retas são todas paralelas, mudando apenas o ponto de interseção com o eixo y.

b)  $y = \frac{x}{2}$  $\frac{x}{2}$ ,  $y=x$ ,  $y=2x$ ,  $y=-2x$ 

Observando as fórmulas percebemos que está variando apenas o coeficiente angular em cada uma das funções, não possuem o termo independente.

Segue a tabela para obter os pares ordenados de cada uma das funções para então traçarmos os gráficos.

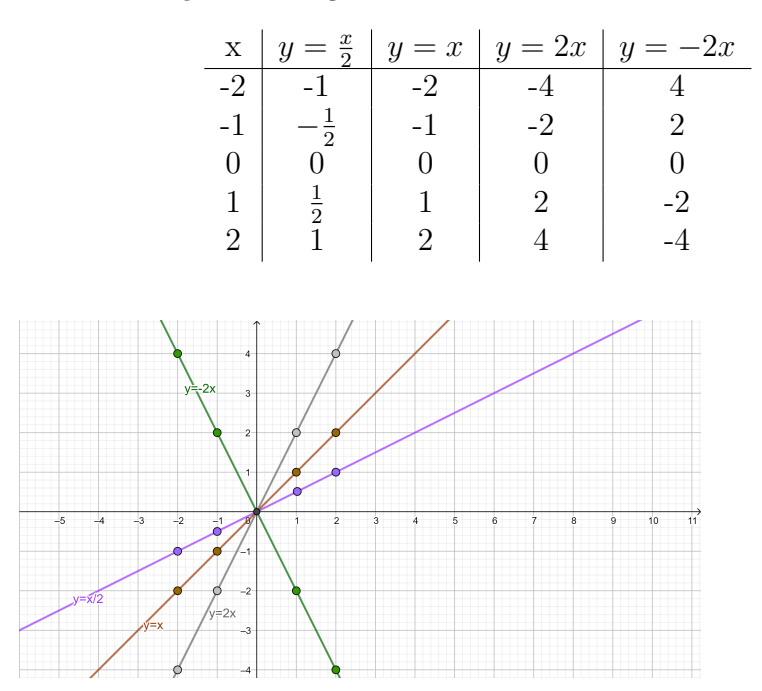

Figura 14: Representação gráfica Ex. 2b

Ao traçarmos o gráfico de cada função é possível perceber que as retas possuem inclinações diferentes, e todas passam pela origem, a função  $y = -2x$  possui uma inclinação oposta às demais, sendo assim, podemos concluir que o sinal negativo no coeficiente angular muda a inclinação tornando-a decrescente.

c)  $y = x + 1$ ,  $y = 2x + 1$ ,  $y = 3x + 1$ ,  $y = -x + 1$ ,  $y = -2x + 1$ ,  $y = -3x + 1$ 

Podemos observar que as funções possuem o 1 como termo independente e está variando o coeficiente linear.

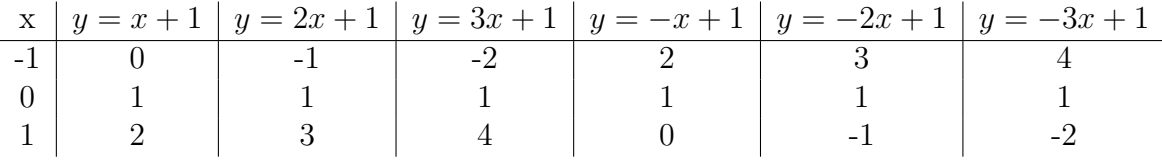

Ao traçarmos os gráficos é possível perceber que todas as retas intersectam o eixo y no ponto 1 e que as inclinações são diferentes. Podemos verificar que as retas que possuem função semelhante porém com o sinal do coeficiente angular oposto, o ângulo de inclinação é o mesmo em relação ao eixo x, porém a função positiva a reta é crescente e a função negativa tem a reta decrescente.

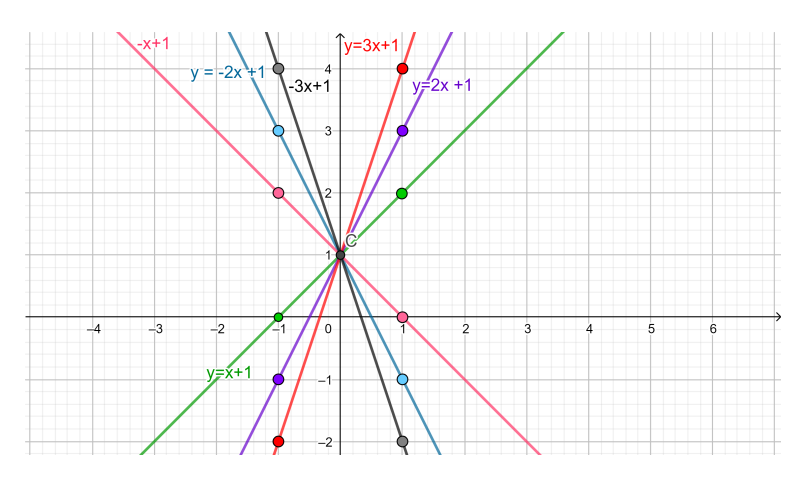

Figura 15: Representação gráfica Ex. 2c

Exemplo 3 a)  $y = x^2$ ,  $y = x^2 - 1$ ,  $y = x^2 + 1$ ,  $y = x^2 - 2$ ,  $y = x^2 + 2$ 

Em relação às fórmulas, as funções se diferem no termo independente, ambas possuem o mesmo valor de a.

Para traçar o gráfico faremos uma tabela para calcular os pares ordenados.

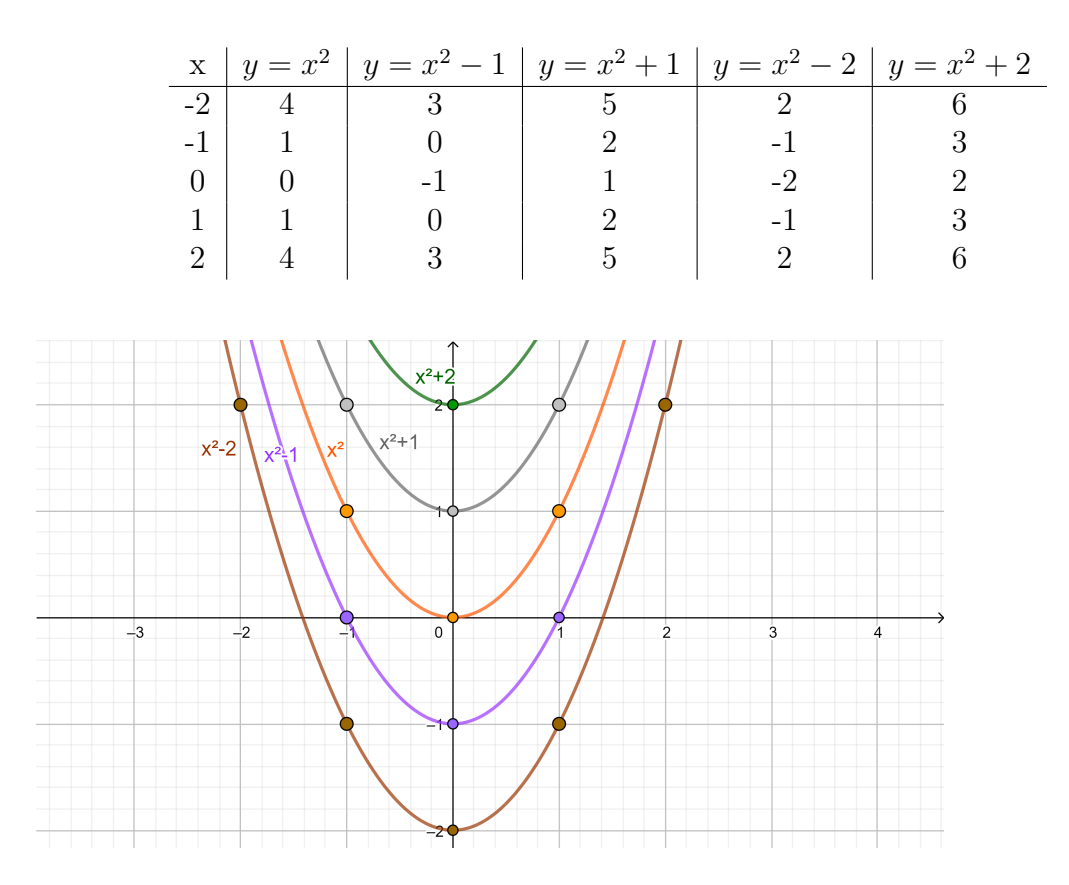

Figura 16: Representação gráfica Ex.3a

Ao analisar os gráficos das funções podemos perceber que todos estão com a concavidade para cima, porém cada um deles intercepta o eixo y em um ponto diferente. A parabóla sofre uma translação vertical, logo o termo independente determina de quantas unidades será a translação.

b) 
$$
y = x^2 - 5x + 6
$$
,  $y = -x^2 + 5x - 6$ ,  $y = -x^2 - 5x - 6$ 

Podemos observar que as fórmulas são muito parecidas, diferindo apenas nos sinais dos coeficientes a, b e c.

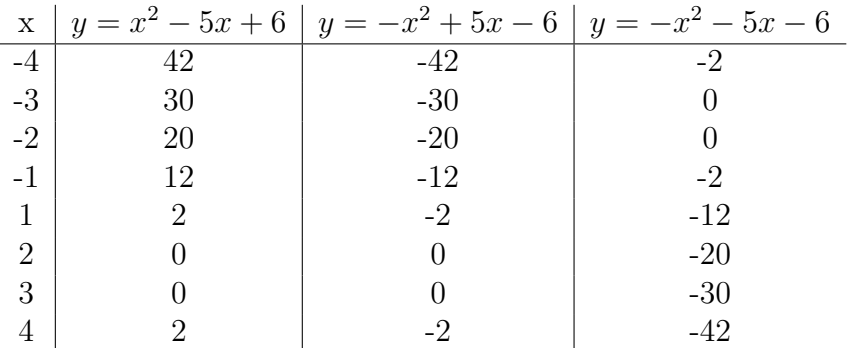

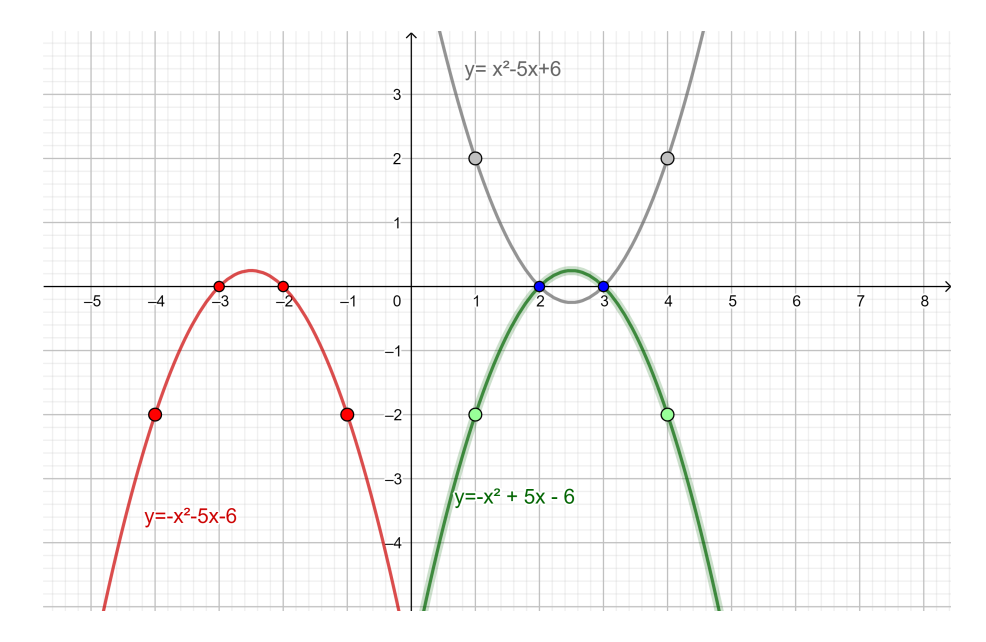

Figura 17: Representação gráfica Ex.3b

Através dos gráficos é possível perceber que as funções são simétricas entre si, as duas de concavidade para baixo possuem simetria de reflexão em relação ao eixo y e as duas parábolas que estão na parte positiva do eixo x possuem simetria de reflexão em relação a x. Considerando a par´abola de concavidade para cima e a de concavidade para baixo (na parte negativa de x) temos uma simetria de reflexão em relação à origem dos eixos.

#### <span id="page-19-0"></span>4.2.2 Usando o leem

O pacote leem, que já foi apresentado anteriormente Figura [34,](#page-39-0) no menu Matemática, ao clicarmos em Ensino básico teremos a aplicação do conteúdo de Funções do  $1^{\circ}$  e  $2^{\circ}$ grau que iremos utilizar para resolver os exemplos propostos na subseção [3.5.](#page-8-0)

Ao abrir a aplicação Funções do  $1^{\circ}$  e  $2^{\circ}$  grau (Figura [18\)](#page-20-0) a janela é divida em 3 quadrantes, no quadrante superior esquerdo inserimos os dados sobre a função desejada (valores dos coeficientes, raízes, interseções, etc.), no quadrante superior direito obtemos os resultados e no quadrante inferior fica plotado o gráfico da função e temos o botão calcular.

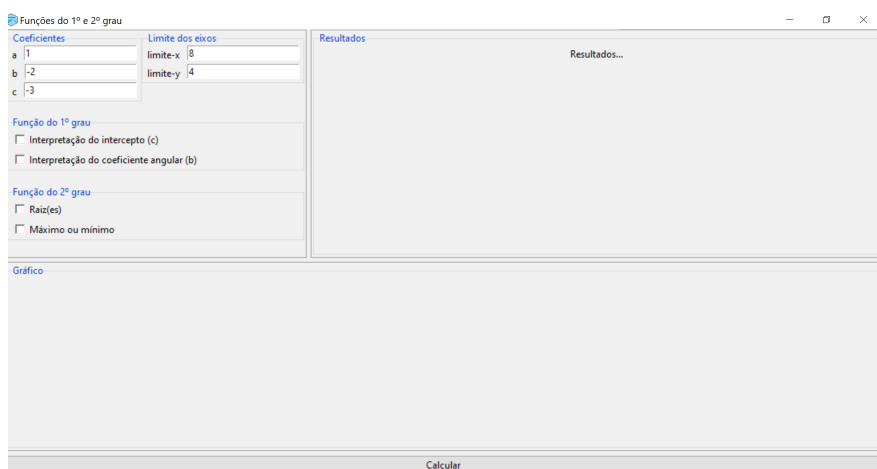

<span id="page-20-0"></span>Figura 18: Aplicação de funções do 1<sup>0</sup> e 2<sup>0</sup> grau

Verificando a dificuldade dos alunos em escrever as funções em linguagem computacional (utilizando o acento circunflexo para inserir o expoente) temos na aplicação utilizando o pacote **leem** a vantagem de não precisarmos escrever a função em liguagem computacional, o que facilita para o professor e para o aluno, basta inserir o valor dos coeficientes b e c, no caso de uma função do  $1^{\circ}$  grau; a, b e c, para função do  $2^{\circ}$  grau e quando um dos coeficientes não existir (equação incompleta) basta colocar o zero.

Exemplo 1 a) basta inserir os valores dos coeficientes e clicar em calcular que o gráfico será plotado, aí podemos observar que foi obtida uma parábola (Figura [19\)](#page-20-1).

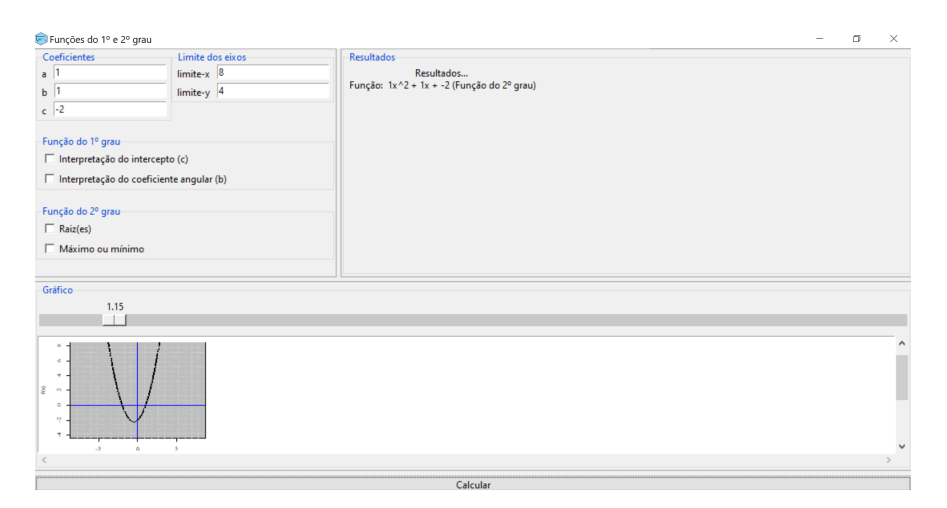

<span id="page-20-1"></span>Figura 19: Exemplo 1a

Como é uma função do  $2^{\circ}$  grau podemos também selecionar as opções de raízes, máximo e mínimo e também é possível alterar o limite dos eixos para uma melhor visualização, caso seja necessário (Figura [20\)](#page-21-0).

Nosso exemplo quer apenas que verifiquemos as fórmulas e que possamos identificar o formato dos gráficos, então não é necessário calcular as raízes e/ou pontos de máximo ou mínimo.

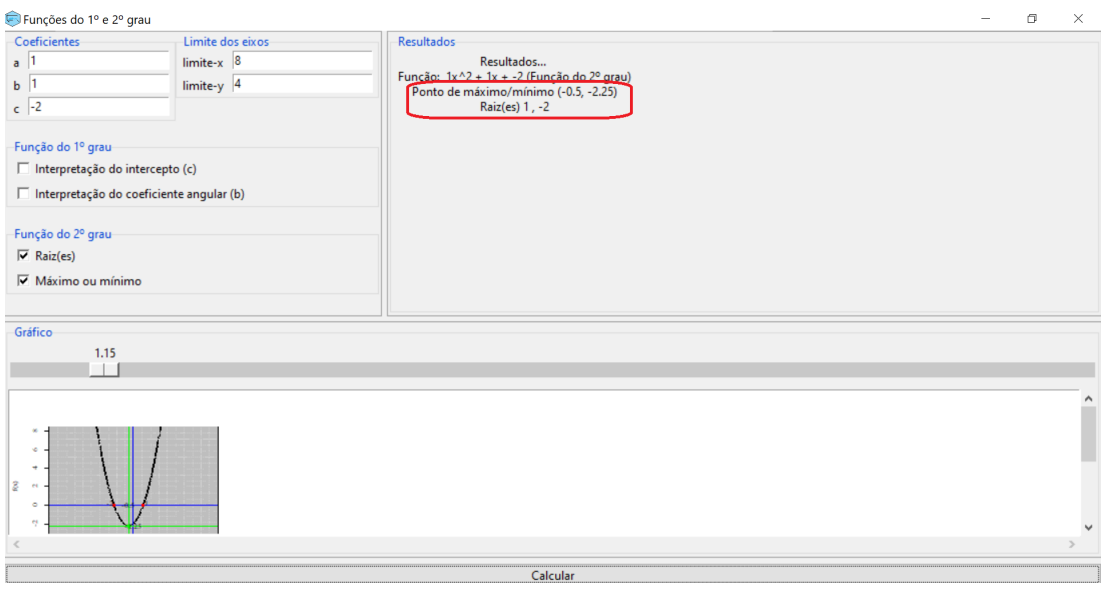

<span id="page-21-0"></span>Figura 20: Calculando raízes, ponto mínimo Exemplo 1a

b) Faremos da mesma forma os itens seguintes, ent˜ao apresentaremos apenas as figuras dos resultados. N˜ao podemos esquecer que o formato geral dado foi  $y = ax^2 + bx + c$ , quando tivermos uma função do 1<sup>o</sup> grau a=0. Como resultado obtivemos uma reta (Figura [21\)](#page-21-1)

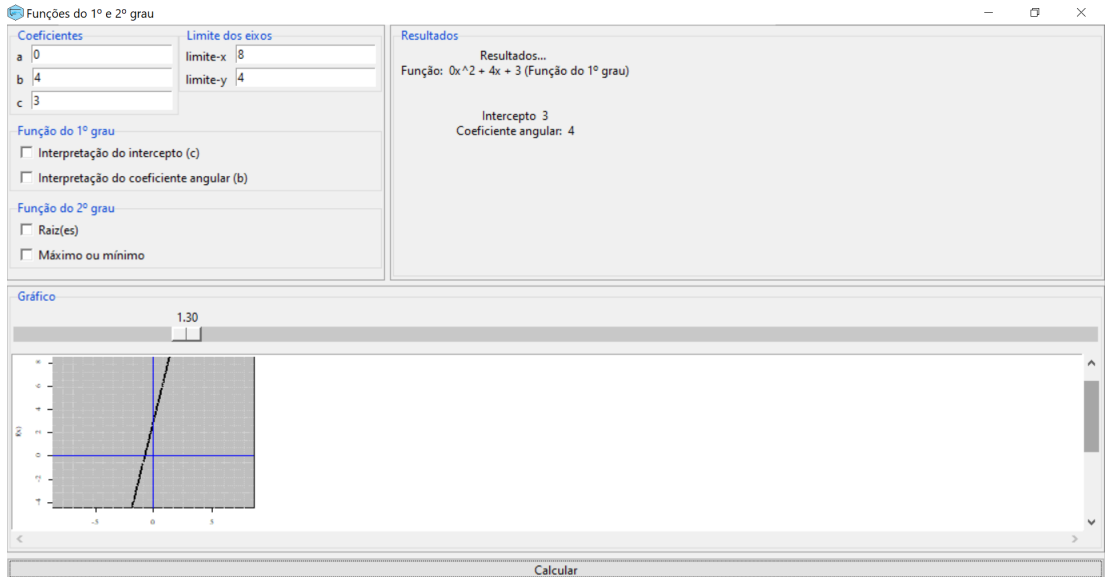

<span id="page-21-1"></span>Figura 21: Exemplo 1b

### c) Reta

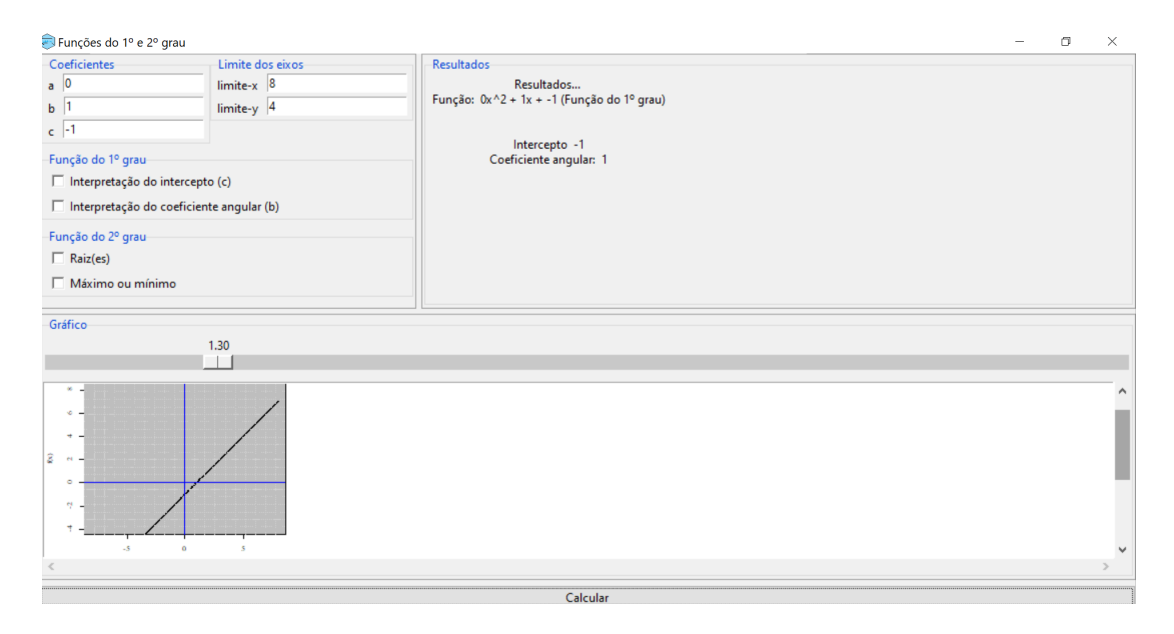

Figura 22: Exemplo 1c

d) Parábola

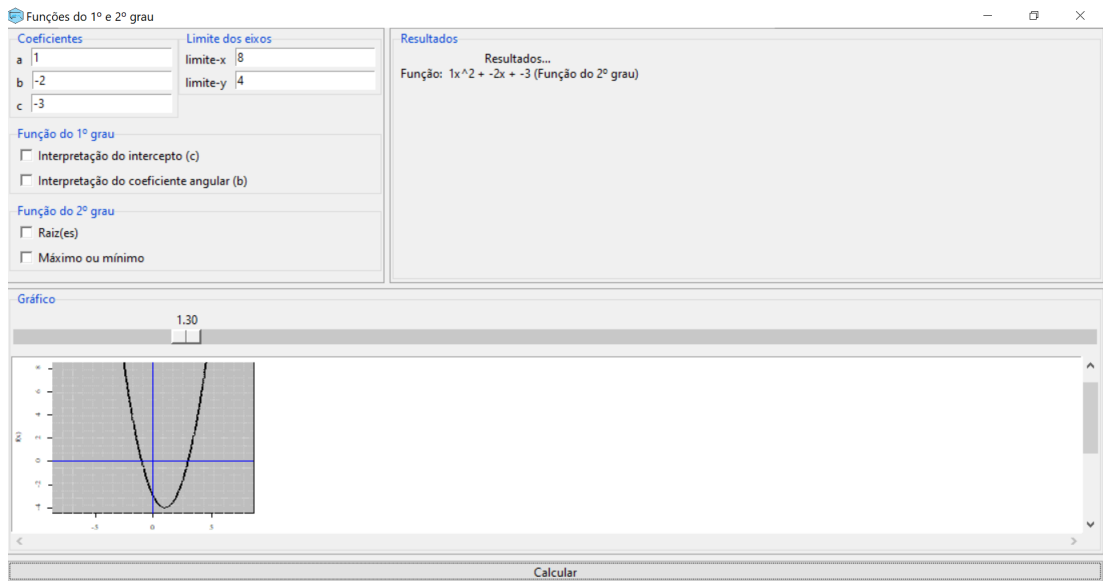

Figura 23: Exemplo 1d

Exemplo 2 Assim como no exemplo anterior iremos verificar os gráficos para fazer as comparações necessárias, no caso cada função será plotada em um plano cartesiano diferente não é possível fazer como na forma analítica.

a) Podemos perceber através dos gráficos(Figura [24\)](#page-23-0) que ao mudar o valor do termo independente a reta mantém a mesma inclinação porém fica transladada em y.

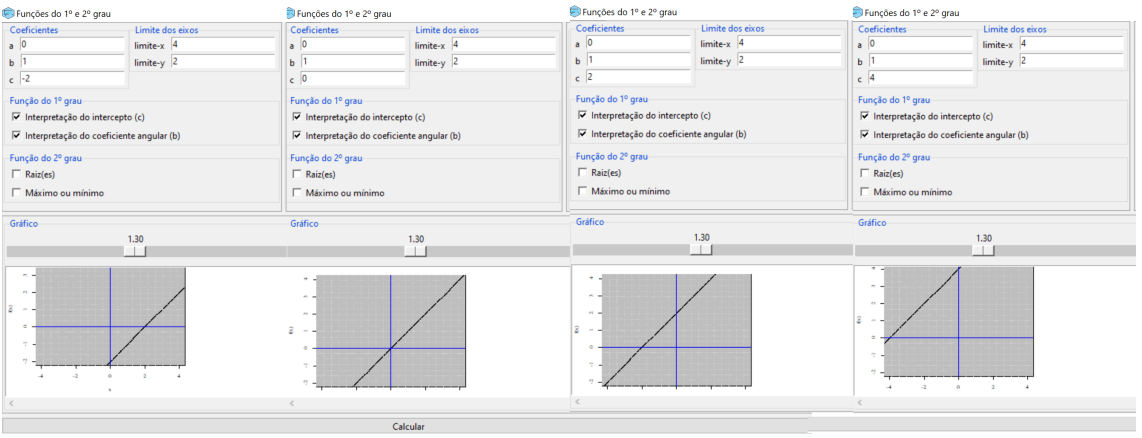

<span id="page-23-0"></span>Figura 24: Exemplo 2a

b) Ao observarmos o gráfico de cada função (Figura [25\)](#page-23-1) percebemos que as retas possuem inclinações diferentes, e todas passam pela origem, a função  $y = -2x$  possui uma inclinação oposta às demais, sendo assim, podemos concluir que o sinal negativo no coeficiente angular muda a inclinação tornando-a decrescente.

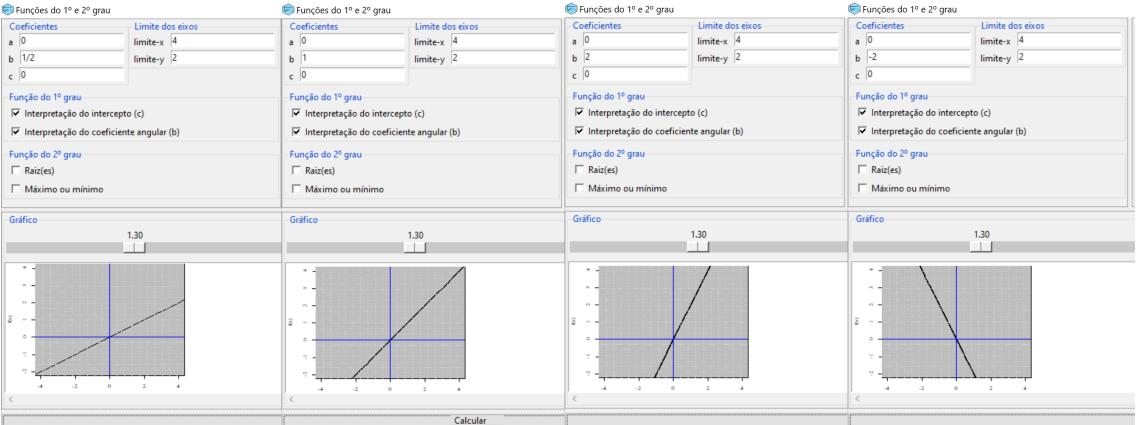

<span id="page-23-1"></span>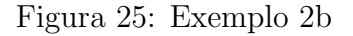

c) Temos todas as retas intersectando o eixo y no ponto 1 e as inclinações são todas diferentes, quanto maior o coeficiente, maior a inclinação. As funções na Figura [26](#page-24-0) estão em pares, são semelhantes porém com o sinal do coeficiente angular oposto, o ângulo de inclinação é o mesmo em relação ao eixo x, porém na função positiva a reta é crescente e na função negativa tem a reta decrescente.

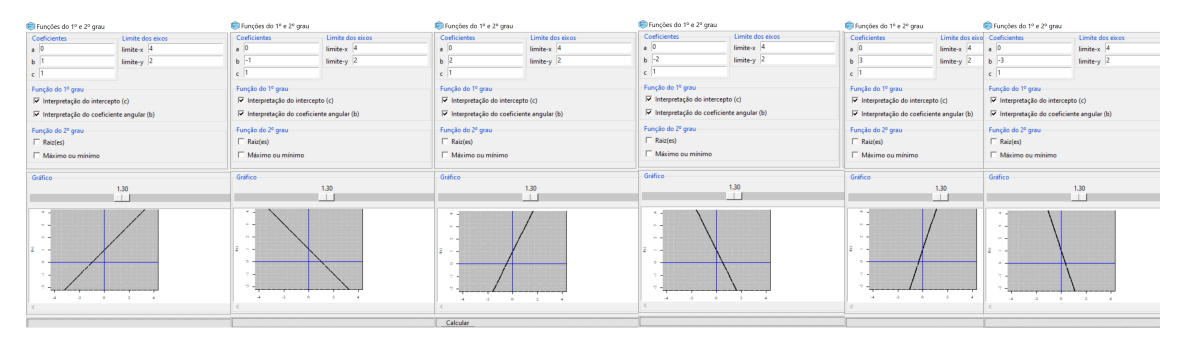

Figura 26: Exemplo 2c

Exemplo 3 a) Ao compararmos os gráficos podemos perceber que as parábolas possuem concavidade para cima, diferindo apenas pela translação vertical(eixo y).

| Funções do 1º e 2º grau                    |                  |                                       | Funções do 1º e 2º grau                  |                | Funções do 1º e 2º grau                    |               | Funcões do 1º e 2º grau                                                 |                | Funções do 1º e 2º grau                                                   |  |
|--------------------------------------------|------------------|---------------------------------------|------------------------------------------|----------------|--------------------------------------------|---------------|-------------------------------------------------------------------------|----------------|---------------------------------------------------------------------------|--|
| Coeficientes                               | Limite dos eixos | Coeficientes                          | Limite dos eixos                         | Coeficientes   | Limite dos eixos                           | Coeficientes  | Limite dos eixos                                                        | Coeficientes   | Limite dos eixos                                                          |  |
| $\lambda$ 1                                | limite-x 6       | $\frac{1}{2}$                         | $limit_{ex}$ 6                           | n <sup>1</sup> | limite-x 6                                 | $\frac{1}{2}$ | limite-x 6                                                              | $\frac{1}{2}$  | limite-x 6                                                                |  |
| <b>b</b> 0                                 | limite-v 3       | <b>b</b> 0                            | limite- $v$ 3                            | $b$ 0          | limite-y 3                                 | $b$ 0         | limite-y 3                                                              | $b$ 0          | $F$ mite- $v$ 3                                                           |  |
| $c = 0$                                    |                  | $\epsilon$ -1                         |                                          | c <sup>1</sup> |                                            | $e^{-1/2}$    |                                                                         | c <sub>2</sub> |                                                                           |  |
| Função do 1º grau                          |                  | Função do 1º grau-                    |                                          |                | Função do 1º grau                          |               | Função do 1º grau-                                                      |                | Função do 1º grau-                                                        |  |
| □ Interpretação do intercepto (c)          |                  |                                       | $\Box$ Interpretação do intercepto (c)   |                | $\Box$ Interpretação do intercepto (c)     |               | Interpretação do intercepto (c)                                         |                | $\Box$ Interpretação do intercepto (c)                                    |  |
| T Interpretação do coeficiente angular (b) |                  |                                       | Interpretação do coeficiente angular (b) |                | T Interpretação do coeficiente angular (b) |               | Interpretação do coeficiente angular (b)                                |                | Im Interpretação do coeficiente angular (b)                               |  |
| Função do 2º grau-                         |                  | Função do 2º grau-                    |                                          |                | Função do 2º grau-                         |               | Função do 2º grau-                                                      |                | Função do 2º grau-                                                        |  |
| $\Gamma$ Raiz(es)                          |                  | $\Box$ Raiz(es)                       |                                          |                | $\Gamma$ Raiz(es)                          |               | Raiz(es)                                                                |                | $\Box$ Raiz(es)                                                           |  |
| Máximo ou mínimo                           |                  |                                       | Miximo ou mínimo                         |                | Máximo ou mínimo                           |               | Máximo ou mínimo                                                        |                | Máximo ou mínimo                                                          |  |
| Gráfico                                    |                  | Gráfico                               |                                          |                | Gráfico                                    |               | Gráfico                                                                 |                | Gráfico                                                                   |  |
| 1.30<br>$\Box$                             |                  |                                       | 1.30<br>$-11$                            |                | 1.30<br>$\Box$                             |               | 1.30                                                                    |                | 1.30<br><b>I</b>                                                          |  |
| $\sim$<br>.                                |                  | $\mathbf{r}$<br><b>Section</b><br>A M | 36                                       |                | <b>ALC</b><br>.                            |               | - 4<br>$\sim$<br>19. MI<br>and a series of the control of the series of |                | ×<br><b>A</b><br>$\sim$ $\sim$ $\sim$ $\sim$<br>$\sim$<br>$-12$<br>of the |  |
|                                            |                  |                                       | Calcular                                 |                |                                            |               |                                                                         |                |                                                                           |  |

<span id="page-24-0"></span>Figura 27: Exemplo 3a

b) As funções são parecidas, diferem apenas no sinal dos coeficientes, ao verificarmos os gráficos (Figur[a28\)](#page-24-1) temos parábolas com simetria de reflexão em relação ao eixo y e em relação ao eixo x.

| Funções do 1º e 2º grau                  |                  |                                                         | Funções do 1º e 2º grau                                                |                  |                                             | Funções do 1º e 2º grau                  |                    |                                              |  |
|------------------------------------------|------------------|---------------------------------------------------------|------------------------------------------------------------------------|------------------|---------------------------------------------|------------------------------------------|--------------------|----------------------------------------------|--|
| Coeficientes                             | Limite dos eixos | Resultados                                              | Coeficientes                                                           | Limite dos eixos | Resultados                                  | Coeficientes                             | Limite dos eixos   | <b>Resultados</b>                            |  |
| a 1                                      | limite-x 6       | Resultados                                              | $a - 1$                                                                | limite-x 6       | Resultados                                  | $8 - 1$                                  | limite- $x$ 6      | Resultados                                   |  |
| $b - 5$                                  | limite-y 4       | Função: 1x <sup>2</sup> 2 + -5x + 6 (Função do 2º grau) | h <sub>5</sub>                                                         | limite-y 4       | Função: -1x^2 + 5x + -6 (Função do 2º grau) | $b - 5$                                  | limite- $y$ $4$    | Função: -1x^2 + -5x + -6 (Função do 2º grau) |  |
| $e^{-\frac{1}{2}}$                       |                  | Raiz(es) 3, 2                                           | $c = 6$                                                                |                  | Raiz(es) 2, 3                               | $c - 6$                                  |                    | Raiz(es) -3, -2                              |  |
| Função do 1º grau-                       |                  |                                                         | Função do 1º grau-                                                     |                  |                                             | Função do 1º grau-                       |                    |                                              |  |
| Interpretação do intercepto (c)          |                  |                                                         | $\Box$ Interpretação do intercepto (c)                                 |                  |                                             | □ Interpretação do intercepto (c)        |                    |                                              |  |
| Interpretação do coeficiente angular (b) |                  |                                                         | T Interpretação do coeficiente angular (b)                             |                  |                                             | Interpretação do coeficiente angular (b) |                    |                                              |  |
| Função do 2º grau                        |                  |                                                         | Função do 2º grau-                                                     |                  |                                             | Função do 2º grau-                       |                    |                                              |  |
| $\nabla$ Raiz(es)                        |                  |                                                         | $\nabla$ Raiz(es)                                                      |                  |                                             | $\overline{\vee}$ Raiz(es)               |                    |                                              |  |
| Máximo ou mínimo                         |                  |                                                         | Máximo ou mínimo                                                       |                  |                                             | Máximo ou mínimo                         |                    |                                              |  |
| Gráfico-                                 |                  |                                                         | Gráfico                                                                |                  |                                             | Gráfico-                                 |                    |                                              |  |
|                                          | 1.30             |                                                         |                                                                        | 1.30             |                                             |                                          | 1.30<br><b>ITT</b> |                                              |  |
|                                          | ШI               |                                                         |                                                                        | $\Box$           |                                             |                                          |                    |                                              |  |
| <b>A</b>                                 |                  |                                                         | <b>Service</b><br>$0 \qquad 2$<br>$\sim$<br>$-2$<br>$\cdots$<br>$\sim$ |                  |                                             | $\sim$<br>$\sim$<br>.                    |                    |                                              |  |
|                                          |                  |                                                         |                                                                        |                  |                                             |                                          |                    |                                              |  |
|                                          |                  | Calcular                                                |                                                                        |                  | Calcular                                    |                                          |                    | Calcular                                     |  |

<span id="page-24-1"></span>Figura 28: Exemplo 3b

Após realizar as atividades analiticamente e utilizando o pacote leem é possível perceber que o pacote é bem simples de utilizar, bastando apenas inserir os coeficientes da função e o gráfico é plotado, fazendo com que o aluno possa visualizar cada uma das funções mais rapidamente, mas de maneira alguma o uso do pacote faz com que seja desnecessário o desenvolvimento das atividades analiticamente, até porque o aluno precisa saber como fazê-lo sem ferramentas computacionais, aqui apresentamos apenas uma alternativa para o desenvolvimento de uma atividade que envolve o reconhecimento das funções de 1<sup>0</sup> e 2<sup>0</sup> grau podendo ser utilizada como introdução ao conteúdo de funções do  $1^{\circ}$  e  $2^{\circ}$  grau.

# 5 Considerações Finais

Estamos vivendo uma nova realidade, onde as tecnologias digitais têm sido cada vez mais utilizadas. O acesso a essas tecnologias vem crescendo e com isso precisamos nos adaptar e utilizá-las inclusive na educação.

Em contrapartida, temos profissonais que ainda não estão familiarizados com essas ferramentas digitais para uso na educação, com isso o ensino acaba se tornando monótono e o aluno acaba perdendo o interesse. Precisamos fazer com que o aluno seja protagonista no processo ensino- aprendizagem e é nesse momento que as ferramentas tecnológicas vão se tornando aliadas do professor nesse processo, pois a maioria dos alunos têm acesso e aprendem a utilizar muito rapidamente.

Neste trabalho buscamos apresentar uma nova ferramenta para auxiliar no ensino de Matemática e Estatística. Um pacote em R, com uma interface gráfica de fácil utilização, que n˜ao ´e preciso saber programar em R, logo, professores que n˜ao utilizam tecnologias digitais em suas aulas, poderão utilizar esse pacote, pois é bem intuitivo. O pacote leem é uma tecnologia digital mediadora da aprendizagem, pois como vimos na subseção [4.2.2](#page-19-0) é possível visualizar gráficos e diferenciá-los, sem sequer saber algo sobre funções.

O pacote ainda não está totalmente finalizado, colocamos apenas uma aplicação no ensino fundamental como exemplo para apresentar a GUI do pacote, mas, futuramente o pacote estará disponível com outras aplicações tanto na área de Matemática, quanto de Estatística.

# Referências

<span id="page-25-2"></span>BAIRRAL, M. A. Materiais curriculares educativos online como uma estratégia ao desenvolvimento profissional em matemática. Zetetiké, v. 24, n. 1, p. 75–92, 2016.

<span id="page-25-1"></span>BASTOS, R. M. B. O surpreendente êxito do sistema educacional finlandês em um cenário global de educação mercantilizada. Revista Brasileira de Educação, SciELO Brasil, v. 22, p. 802–825, 2017.

<span id="page-25-0"></span>BITTENCOURT, P. A. S.; ALBINO, J. P. O uso das tecnologias digitais na educação do século xxi. Revista Ibero-Americana de estudos em educação, p. 205–214, 2017.

<span id="page-26-10"></span>CUNHA, L. F. F. d.; SILVA, A. d. S.; SILVA, A. P. d. O ensino remoto no brasil em tempos de pandemia: diálogos acerca da qualidade e do direito e acesso à educação. Secretaria de Estado de Educação do Distrito Federal, 2020.

<span id="page-26-8"></span>DIAS, C.; COUTO, O. F. d. As redes sociais na divulgação e formação do sujeito do conhecimento: compartilhamento e produção através da circulação de ideias. Linguagem em (Dis) curso, SciELO Brasil, v. 11, p. 631–648, 2011.

<span id="page-26-5"></span>DIESEL, A.; BALDEZ, A. L. S.; MARTINS, S. N. Os princípios das metodologias ativas de ensino: uma abordagem teórica. **Revista Thema**, v. 14, n. 1, p. 268–288, 2017.

<span id="page-26-9"></span>FUMIAN, A. M.; RODRIGUES, D. C. G. d. A. O facebook enquanto plataforma de ensino. Revista Brasileira de Ensino de Ciência e Tecnologia, v. 6, n. 2, p. 173–182, 2013.

<span id="page-26-2"></span>GOLDEMBERG, J. O repensar da educação no brasil. Estudos avançados, SciELO Brasil, v. 7, p. 65–137, 1993.

<span id="page-26-7"></span>MARIN, M. J. S. et al. Aspectos das fortalezas e fragilidades no uso das metodologias ativas de aprendizagem. Revista brasileira de educação médica, SciELO Brasil, v. 34, n. 1, p. 13–20, 2010.

<span id="page-26-0"></span>MELHUISH, K.; FALLOON, G. Looking to the future: M-learning with the ipad. University of Otago, 2010.

<span id="page-26-1"></span>MORÁN, J. Mudando a educação com metodologias ativas. Coleção mídias contemporâneas. Convergências midiáticas, educação e cidadania:  $aproximações jovens, v. 2, n. 1, p. 15-33, 2015.$ 

<span id="page-26-11"></span>MOREIRA, J. A.; HENRIQUES, S.; BARROS, D. M. V. Transitando de um ensino remoto emergencial para uma educação digital em rede, em tempos de pandemia. Dialogia, Universidade Nove de Julho (UNINOVE), p. 351–364, 2020.

<span id="page-26-12"></span>OLIVEIRA, S. da S.; SILVA, O. S. F.; SILVA, M. J. de O. Educar na incerteza e na urgência: implicações do ensino remoto ao fazer docente e a reinvenção da sala de aula. Interfaces Científicas-Educação, v. 10, n. 1, p. 25–40, 2020.

<span id="page-26-3"></span>PACHECO, J.; PACHECO, M. d. F. Escola da ponte. **Formação e Transformação** da Educação. Sl, 2008.

<span id="page-26-6"></span>PAIVA, M. R. F. et al. Metodologias ativas de ensino-aprendizagem: revisão integrativa. SANARE-Revista de Políticas Públicas, v. 15, n. 2, 2016.

<span id="page-26-4"></span>PAULA, B. H. d.; VALENTE, J. A. Jogos digitais e educação: uma possibilidade de mudança da abordagem pedagógica no ensino formal. Revista Ibero-americana de Educação, v. 70, n. 1, p. 9–28, 2016.

<span id="page-26-13"></span>R CORE TEAM. R: A language and environment for statistical computing. Vienna, Austria, 2022. Disponível em:  $\langle \text{https://www.R-project.org/}\rangle$ .

<span id="page-27-5"></span>ROCHA, H. M.; LEMOS, W. d. M. Metodologias ativas: do que estamos falando? base conceitual e relato de pesquisa em andamento. IX Simpósio Pedagógico e Pesquisas em Comunicação. Resende, Brazil: Associação Educacional Dom Boston, v. 12, 2014.

<span id="page-27-4"></span>SANT'ANA, C. d. C.; AMARAL, R. B.; BORBA, M. d. C. O uso de softwares na prática profissional do professor de matemática. Ciência & Educação (Bauru), SciELO Brasil, v. 18, p. 527–542, 2012.

<span id="page-27-6"></span>SANTOS, W. L. Cenários virtuais de aprendizagem como interfaces didático-pedagógicas no ensino fundamental. Pós-Graduação em Educação, 2021.

<span id="page-27-0"></span>SCHMITT, C. A integração das tdic á educação matemática um estudo sobre o uso de ferramentas digitais e metodologias ativas no ensino e aprendizagem de matemática. 2018.

<span id="page-27-7"></span>SOUZA, D. G. de; MIRANDA, J. C. Desafios da implementação do ensino remoto. Boletim de Conjuntura (BOCA), v. 4, n. 11, p. 81–89, 2020.

<span id="page-27-2"></span>SOUZA, T. A.; RODRIGUEZ, C. L. A utilização de softwares e plataformas online no ensino da matemática. In: SBC. Anais do XXVI Workshop de Informática na Escola. [S.l.], 2020. p. 269–278.

<span id="page-27-3"></span>TRACTENBERG, L.; BARBASTEFANO, R.; STRUCHINER, M. Ensino colaborativo online (eco): uma experiência aplicada ao ensino da matemática. **Boletim de Educação** Matemática, Universidade Estadual Paulista Júlio de Mesquita Filho, v. 23, n. 37, p. 1037–1061, 2010.

<span id="page-27-1"></span>VIEIRA, M. de F.; SILVA, C. M. S. da. A educação no contexto da pandemia de covid-19: uma revisão sistemática de literatura. Revista brasileira de informática na educação, v. 28, p. 1013–1031, 2020.

<span id="page-27-8"></span>WICKHAM, H. **R. Packages.** 2nd. ed. Sebastopol: OReilly Media, 2015. ISBN 9781491910597. Disponível em:  $\langle \frac{h}{r} \cdot \frac{h}{r} \cdot \frac{h}{r} \$ 

# <span id="page-28-0"></span>6 Apêndice

A seguir temos o código R da interface do pacote leem e o modo como instalar o pacote.

# 6.1 Código R para a interface do leem

```
leem <- function(gui = TRUE) {
 # Language
 # # portugues
 # Sys.setenv(LANG = "pt_BR")
 #
 # # Ingles
 # Sys.setenv(LANG = "en")
 # Environment of package
 envss <- new.env(parent = base::emptyenv())
 assign("dat", NULL, envir = envss)
 if (gui == TRUE) \{# Insert images
   tkimage.create("photo", "::image::logo",
                   file = system.file("etc", "leem.png", package = "leem"))
    tkimage.create("photo", "::image::iconleem",
                   file = system.file("etc", "leem-icon.png", package = "leem"))
    tkimage.create("photo", "::image::edit",
                   file = system.file("etc", "edit.gif", package = "leem"))
    tkimage.create("photo", "::image::directory",
                   file = system.file("etc", "directory.gif", package = "leem"))
    tkimage.create("photo", "::image::open",
                   file = system.file("etc", "open.gif", package = "leem"))
    # ##########################
    # # Configuration of widgets
    # ##########################
    # #Clear the configurations of the option function
    .Tcl("option clear")
    #
    # Button and TButton configurations
    .Tcl("option add *Button.Pady 2
          #option add *Button.Background #e1eff7
          #option add Button.Foreground #e1eff7
```

```
#option add *Button.Foreground black
      option add *Button.Cursor draft_small 46
      option add *TButton.Cursor draft_small 46")
#
# # Label configurations
# .Tcl("option add *Label.Background #e1eff7")
#
# # Chackbutton configurations
# .Tcl("option add *Checkbutton.Background #e1eff7")
#
# # Frame configurations
# .Tcl("option add *Frame.Background #e1eff7")
#
#
# Style TFrame
.Tcl("ttk::style configure Toolbar.TFrame -relief solid")
#
# # Style LabelFrame
# .Tcl("ttk::style configure Toolbar.TLabelframe -background #e1eff7
# ttk::style configure Toolbar.TLabelframe.Label -background #e1eff7")
#
#
# # Style PanedWindow
# .Tcl("ttk::style configure Toolbar.TPanedwindow -background #e1eff7")
#
# # Class disabled/Enabled
.Tcl("option add *Ativado.Entry.state normal 81
      option add *Ativado.Label.state normal 81
      option add *Ativado.Button.state normal 81
      option add *Desativado.Entry.state disabled 81
      option add *Desativado.Label.state disabled 81
      option add *Desativado.Button.state disabled 81")
# Disabled GUI (Type I)
oldmode <- tclServiceMode(FALSE)
# Top-level window
wid < - 1019hei <- 700
topwinstat <- tktoplevel(
 width = wid,height = hei
```

```
#background = "blue"
)
# Disabled GUI (Type II)
#tkwm.state(topwinstat, "withdraw")
####################################
# Configurations of top-level window
####################################
# Title
tkwm.title(topwinstat,
           gettext("leem package", domain = "R-leem"))
#Icon main toplevel window
tcl("wm", "iconphoto", topwinstat, "-default", "::image::iconleem")
# Not propagate
tkpack.propagate(topwinstat, FALSE)
# Initial screen
tkpack(quadroinicial <- tkframe(topwinstat), expand = TRUE, fill = "both")
tkpack(telainicial <- tklabel(parent = quadroinicial, image = "::image::logo"),
       expand = TRUE, fill = "both")# Auxiliar functions
f.read <- NULL
f.read <- function(file) {
 if (grepl("\\.txt$", file)) {
   if (tclvalue(group_cbox_1_resp) == "TRUE") {
     return(read.table(file, header = TRUE, dec = ",",sep = tclvalue(group_cbox_2_resp)))
   }
   if (tclvalue(group_cbox_1_resp) == "FALSE") {
     return(read.table(file, header = TRUE,
        sep = tclvalue(group_cbox_2_resp)))
   }
 }
 if (grepl("\\).csv$", file)) {if (tclvalue(group_cbox_1_resp)) {
     return(read.table(file, header = TRUE, dec = ", ",sep = tclvalue(group_cbox_2_resp)))
   }
   if (tclvalue(group_cbox_1_resp) == FALSE) {
```
31

```
return(read.table(file, header = TRUE,
        sep = tclvalue(group_cbox_2_resp)))
    }
 }
}
group_cbox_1_resp <- tclVar("FALSE")
group_cbox_2_resp <- tclVar("")
openfile \leq function(...) {
 tclServiceMode(FALSE)
  if (exists("confdata")) {
    tkwm.deiconify(confdata)
 } else{
    confdata <- tktoplevel()
    tkwm.resizable(confdata, FALSE, FALSE)
    tkwm.title(confdata,
               gettext("Configurations of the data", domain = "R-leem"))
  }
  # Group of buttons
  tkpack(group_cbox <- tkframe(parent = confdata),
         expand = TRUE, fill = "x", pady = "1m")
  #tkpack.configure(group_cbox, expand = TRUE, fill = "both")
  # Checkbox
  tkpack(group_cbox_1 <- tkcheckbutton(parent = group_cbox,
                                       text = gettext("Comma as decimal points",
                                         domain = "R-leem"),
                                       variable = group_cbox_1_resp,
                                       onvalue = "TRUE",
                                       offvalue = "FALSE"),
         anchor = "nw", padx = "1m", side = "left"##
  ##Separator
  tkpack(ttkseparator(parent = group_cbox, orient = "vertical"),
         fill = "both", side = "left")
  ##
  tkpack(tklabel(parent = group_cbox,
                 text = gettext("Separator of variables:",
                                domain = "R-leen"),
         side = "left", anchor = "nw", padx = "1m")
  ##
  tkpack(group_cbox_2 <- tkentry(textvariable = group_cbox_2_resp,
                                 parent = group_cbox,
```
32

```
width = 5),
         side = "left", anchor = "nw", padx = "1m")
  ##Separator
  tkpack(ttkseparator(parent = confdata, orient = "horizontal"),
         fill = "x")tkpack(bconfdata <- ttkbutton(parent = confdata,
                                text = gettext("Enter the data",
                                   domain = "R-leen"), anchor = "e")tclServiceMode(TRUE)
  tkfocus(bconfdata)
  funcbconfdata \leq function(...){
    filetemp <- tkgetOpenFile(filetypes = paste(
      "{{txt files} {.txt} }" ,
      "\{{csv files} \{ . \text{csv} \}",
      sep = " " )start_dir <- tclvalue(filetemp)
    if (file.exists(start_dir)) {
      tkwm.withdraw(confdata)
      envss$dat <- f.read(start_dir)
    }
    if (file.exists(start_dir) == FALSE) {
      tkwm.withdraw(confdata)
      tkmessageBox(message = gettext("No data set has been entered!",
       domain = "R-leen")}
  }
  tkbind(bconfdata, "<ButtonRelease>", funcbconfdata)
  tkbind(confdata, "<Return>", funcbconfdata)
  tkbind(confdata, "<Escape>", function(){
    tkwm.withdraw(confdata)
  })
# Menu
menu_bar <- tkmenu(topwinstat)
tkconfigure(topwinstat, menu = menu_bar)
# File menu
file_menu <- tkmenu(menu_bar, tearoff = FALSE)
```
}

```
chosdir \leq function(\ldots) {
  dir_name <- tkchooseDirectory()
  if (nchar(dir_name <- tclvalue(dir_name))) {
    dir_name <- setwd(dir_name)
    on.exit(setwd(dir_name)) # Return initial directory
  }
}
tkadd(file_menu, 'command', label = gettext('Choose directory...',
  domain = "R-leem"),
      accelerator = 'Ctrl+Shift+H', command = chosdir,image = "::image::directory", compound = "left")
tkadd(menu_bar, 'cascade', label = gettext('File', domain = "R-leem"),
  menu = file_meanu)tkadd(file_menu, 'command', label = gettext('Open file (.txt or .csv)...',
  domain = "R-leem"),
      accelerator = 'Ctrl+0', command = openfile,image = "::image::open", compound = "left")restartscreen <- function(){
  aux <- as.character(tkwinfo("children", quadroinicial))
  sapply(aux, function(W) tcl("destroy", W))
  #tkdestroy(telainicial)
  tkpack(telainicial <- tklabel(parent = quadroinicial,
         image = "::image::logo"),
         expand = TRUE, fill = "both")}
tkadd(file_menu, 'command', label = gettext('Restart', domain = "R-leem"),
      accelerator = 'Ctrl+R', command = restartscreen)## Edit menu
# This variable is important in the event of the "bentry" button
fedit \leq function(\ldots) {
  if (is.null(envss$dat)) {
    tkmessageBox(message = gettext("No data set has been entered!",
      domain = "R-leen")} else{
    envss$dat <- edit(envss$dat)
  }
}
edit_menu <- tkmenu(menu_bar, tearoff = FALSE)
tkadd(menu_bar, "cascade", label = gettext("Edit", domain = "R-leem"),
  menu = edit_menu)
tkadd(edit_menu, "command", label = gettext("Data set...",
      domain = "R-leen"),
      accelerator = "Ctrl + E", command = fedit,
```
34

```
image = "::image::edit", compound = "left")
tkbind(topwinstat, "<Control-O>", openfile)
tkbind(topwinstat, "<Control-o>", openfile)
tkbind(topwinstat, "<Control-E>", fedit)
tkbind(topwinstat, "<Control-e>", fedit)
tkbind(topwinstat, "<Control-Shift-H>", chosdir)
tkbind(topwinstat, "<Control-Shift-h>", chosdir)
tkbind(topwinstat, "<Control-R>", restartscreen)
tkbind(topwinstat, "<Control-r>", restartscreen)
# Menu Mathematics
math_menu <- tkmenu(menu_bar, tearoff = FALSE)
tkadd(menu_bar, "cascade", label = gettext("Mathematics",
  domain = "R-leem"), menu = math_menu)
tkadd(math_menu, "command",
  label = gettext("Elementary school", domain = "R-leem"),
      accelerator = "Ctrl+S", command = .plot1st2st)
tkadd(math_menu, "command",
      label = gettext("Higher education", domain = "R-leem"),
      accelerator = "Ctrl+H", command = function() tkdestroy(topwinstat))
# Menu Statistics
stat_menu <- tkmenu(menu_bar, tearoff = FALSE)
tkadd(menu_bar, "cascade", label = gettext("Statistics",
  domain = "R-leem"), menu = stat_menu)
tkadd(stat_menu, "command", label = gettext("Elementary school",
  domain = "R-leen"),
      accelerator = "Ctrl+S", command = function() tkdestroy(topwinstat))
tkadd(stat_menu, "command", label = gettext("Higher education",
      domain = "R-leen"),
      accelerator = "Ctrl+S", command = function() tkdestroy(topwinstat))
# Menu about
about_menu <- tkmenu(menu_bar, tearoff = FALSE)
tkadd(menu_bar, "cascade", label = gettext("About", domain = "R-leem"),
  menu = about_menu)
tkadd(about_menu, "command", label = gettext("leem", domain = "R-leem"),
      command = .leem)
tkadd(about_menu, "command", label = gettext("Authors", domain = "R-leem"),
      command = .author)
tkadd(about_menu, "command", label = gettext("Contact", domain = "R-leem"),
      command = .contact)
# Activate GUI
```

```
finish <- tclServiceMode(oldmode)
 }
}
```
## 6.2 Instalar o leem

Para fazer a instalação do pacote **leem** primeiramente é preciso instalar o software R e a IDE RStudio.

### 6.2.1 Instalando o software R

Nessa seção iremos apresentar todo o processo de instalação do Software R, detalhando todo o passo a passo para a realização do mesmo.

O software está disponível de forma gratuita no seu site oficial para as plataformas UNIX, Windows e MacOS. Para fazer seu download basta seguir o passo a passo abaixo:

- 1. Entre no site oficial do R:  $\langle \text{http://www.r-project.org/};$
- 2. Clique em CRAN e selecione o servidor;
	- O botão CRAN se encontra na barra lateral esquerda, embaixo de Download CRAN, Figura [29.](#page-35-0) Ao apertar o bot˜ao aparecer˜ao todos os servidores, devendo a pessoa escolher o local mais pr´oximo de sua cidade. No caso do Brasil temos servidores em São Paulo, Piracicaba, Rio de Janeiro, Paraná e Santa Cruz.

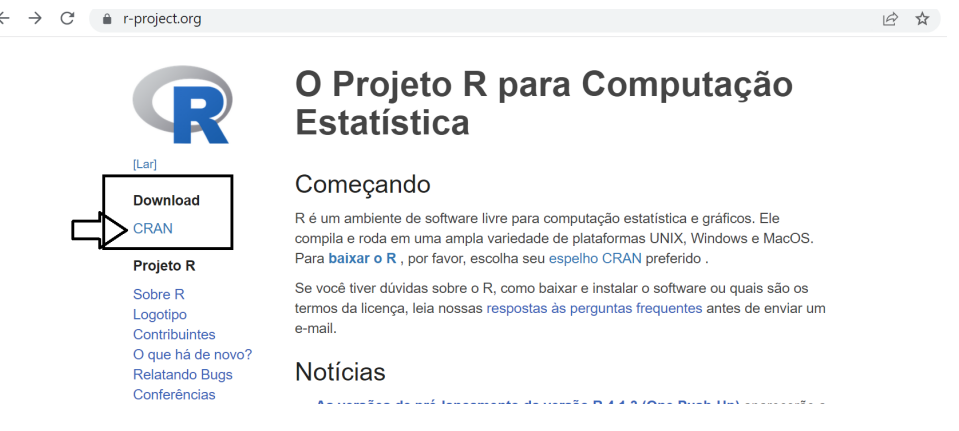

<span id="page-35-0"></span>Figura 29: Download R.

- 3. Escolha a plataforma utilizada
	- As opções de plataforma se encontram da parte superior da tabela, podendo escolher dentre as opções de Download R for Windows, Linux ou MacOs. Os próximos passos dependem da plataforma escolhida, mas em todas o caminho é bem intuitivo. Como a maior parte das pessoas possuem Windows, continuarei o download nessa plataforma.
- 4. Clique em base
	- Assim terá acesso para a página em que será baixado o R
- 5. Escolha a versão mais recente disponível
	- A versão está apresentada no canto esquerdo com nomeclatura R-(Número da versão). Assim, clique na opção Download R-4.1.2 for Windows(ou a mais recente). Após está etapa será feito o download do arquivo.
- 6. Clique em Salvar
	- O Download do R já foi realizado, mas ainda falta instalar o software.
- 7. Clique no arquivo e selicione a opção Executar
	- Após ter selecionado, basta escolher o idioma e apertar avançar seguidas vezes, fazendo algumas escolhas pessoais. Tome o cuidado de identificar o local que está sendo instalado.
- 8. Caso tenha alguma dúvida ivsite a página de perguntas frequentes  $\langle \text{http://cran.} \rangle$ r-project.org/doc/FAQ/R-FAQ)

#### 6.2.2 Instalando a IDE RStudio

Nessa seção iremos apresentar todo o processo de instalação do RStudio, detalhando todo o passo a passo para a realização do mesmo. Além disso serão explicados todos os recursos disponiveis na interface do RStudio.

Apesar do R vir com uma interface gráfica, ele pode gerar dificuldades para novos usuários, de modo a ser interessante a instalação do RStudio. O RStudio é um ambiente de desenvolvimento integrado aberto e livre para o *software* R, cujo objetivo é facilitar a integração entre o R e o usuário, sendo uma interface muito mais intuitiva. Dentre suas principais vantagens temos o *Highlight* - Preto para as funções e objetos, azul para os valores e verde para os textos - o Autocomplete, o match automático de parênteses e chaves, uma interface intuitiva para objetos, gráficos e *script*, e possibilidade de interação com HTML. Para baixá-lo siga os passos a seguir:

- 1. Entre no site  $\langle$ https://www.rstudio.com/ $\rangle$
- 2. Clique na opção Download localizada na parte superior. Figura 30

<span id="page-37-0"></span>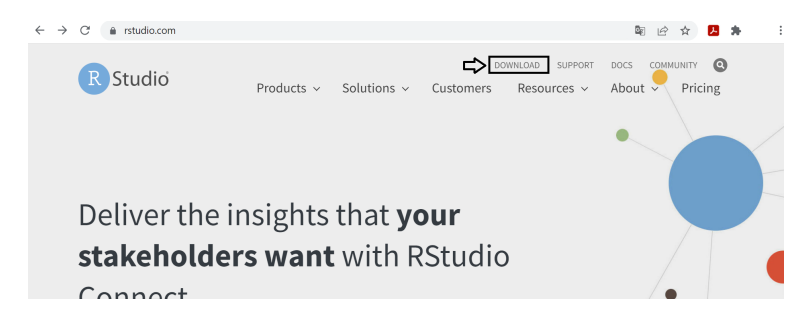

Figura 30: Download RStudio.

Para fazer seu download clique em Download RStudio Desktop. É recomendável instalar o RStudio no mesmo diretório em que foi instalado o R e, depois, configurar o RStudio para Executar como Administrador.

- 3. Selecione o link compatível com seu sistema operacional.
- 4. Instale o arquivo.
	- $\bullet$  É interessante que o arquivo seja instalado no mesmo diretório em que foi instalado o Software R.

### 6.3 Como usar o leem

Após a instalação do R e do RStudio é preciso carregar o pacote leem para abrir a GUI. Para instalar o pacote existem duas formas: através do CRAN ou do GitHub

### 6.3.1 Instalação do pacote leem via CRAN

1. Na aba Packages clique em Install

| <b>R</b> RStudio<br>Plots Session Build<br>Debua<br>Profile<br>Tools Help<br>Edit<br>Code View<br>File                                                                   | 同<br>$\times$                                                                                     |  |  |  |  |  |
|----------------------------------------------------------------------------------------------------|---------------------------------------------------------------------------------------------------|--|--|--|--|--|
| <b>OR</b><br>Go to file/function<br>88<br>$\bullet$ .<br>$\rightarrow$<br>я<br>$\star$ Addins $\star$                                                                    | R Project: (None) -                                                                               |  |  |  |  |  |
| $\bullet$ Untitled1* $\times$<br>$\Box$                                                                                                    | <b>History</b><br><b>Connections</b><br><b>Tutorial</b><br><b>Environment</b><br>$\Box$           |  |  |  |  |  |
| <b>○ 0</b> 1 日 □ Source on Save   Q <i>プ</i> → ■ <del>■</del> Run   <u>5→</u> Bource → ■                                                                                 | $\equiv$ List $\cdot$ $\circ$ $\circ$<br><b>E</b> Import Dataset ▼ 3 157 MiB ▼ 3<br>$\rightarrow$ |  |  |  |  |  |
| $Sys.setenv(LANG = "pt_BR")$<br>3<br>$\blacktriangle$<br>#<br>4                                                                                                    | R * Global Environment *<br>Q                                                                     |  |  |  |  |  |
| 5<br>$# #$ Ingles<br>6<br>$Sys.setenv(LANG = "en")$<br>$\overline{7}$<br>8<br>library(tcltk)<br>library(tkrplot)<br>9<br>library(leem)<br>10<br>11<br>leem()<br>12<br>13 | <b>Environment is empty</b>                                                                       |  |  |  |  |  |
| (Top Level) $\Leftrightarrow$<br>12:1<br>R Script $\Leftrightarrow$                                                                                                    | Packages<br><b>Files</b><br>Plots<br>Help<br>Viewer<br>$\Box$                                     |  |  |  |  |  |
| Terminal $\times$<br>Console<br>Jobs $\times$<br>$\Box$                                                                                                    | G <br>Q<br>Install <b>Q</b> Update                                                                |  |  |  |  |  |
| $\mathbb{R}$ R4.1.2 $\cdot \sim / \approx$                                                                                                    | N: Install R packages hiption<br>Version                                                          |  |  |  |  |  |
| 'citation()' on how to cite R or R packages in publication                                                                                                    | <b>User Library</b>                                                                               |  |  |  |  |  |
| s.                                                                                                    | What the Package Does (Title Case)<br>0.1.0<br>$\oplus$ 0<br>leem                                 |  |  |  |  |  |
| Type 'demo()' for some demos, 'help()' for on-line help, or                                                                                                    | $\oplus$ $\odot$<br>TK Rplot<br>$0.0 - 26$<br>tkrplot                                             |  |  |  |  |  |
| 'help.start()' for an HTML browser interface to help.<br><b>System Library</b>                                                                                           |                                                                                                   |  |  |  |  |  |
| Type $'q()'$ to quit R.                                                                                                    | The R Base Package<br>☑<br>base<br>4.1.2                                                          |  |  |  |  |  |
| $\geq$                                                                                                    | Bootstrap Functions (Originally by<br>$1.3 - 28$<br>boot<br>$\odot$<br>.                          |  |  |  |  |  |

Figura 31: Carregando pacote- parte 1

2. Digite o nome do pacote (leem). Em seguida clique em Install

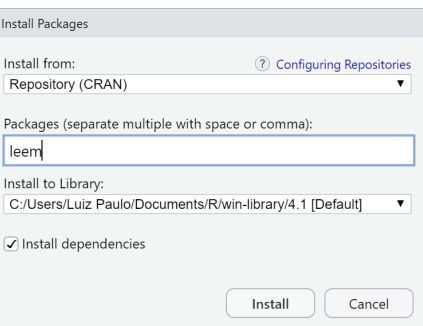

Figura 32: Carregando pacote- parte 2

Observe que, ao final deste procedimento aparece no console o comando

install.packages("leem").

Portanto, este procedimeto pode ser feito digitando esse comando no console.

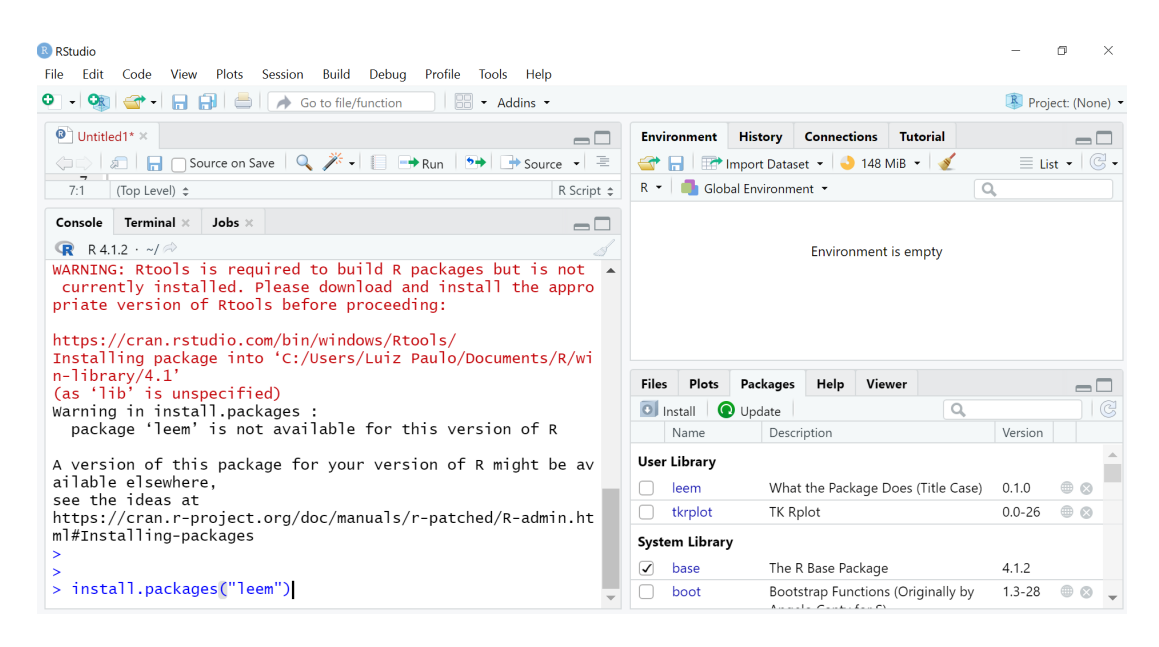

Figura 33: Instalando

3. Para carregar o pacote, isto é, para fazer com que suas funções se tornem disponíveis para uso na sessão, use o comando library(leem).

Obs: O comando install.packages() requer que o nome do pacote seja digitado entre aspas e o comando library() n˜ao. Isto acontece porque antes de o pacote ser instalado o R n˜ao conhece o objeto, portanto, ´e preciso indicar o nome (caracteres), para que o R procure na internet, por exemplo, o que ele deve baixar. Depois de instalado, ele se torna um objeto conhecido pelo R, logo as aspas não são mais necessárias.

4. Após carregar o pacote, basta dar o comando para iniciar a GUI do pacote leem digitando leem(). Em seguida será aberta a GUI do pacote **leem** conforme a Figura [34.](#page-39-0)

<span id="page-39-0"></span>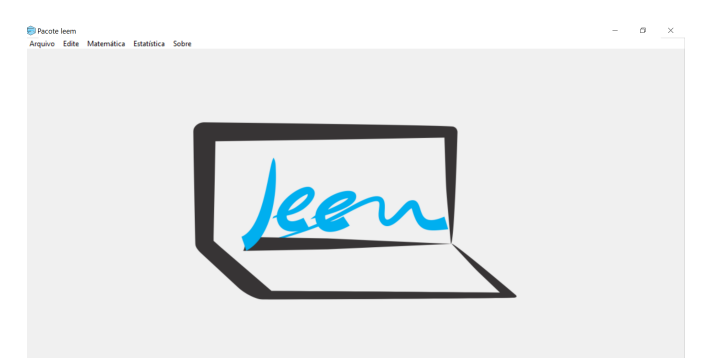

Figura 34: leem

#### 6.3.2 Instalação do pacote leem via GitHub

1. Para instalar o pacote leem será necessário instalar também o pacote tkrplot (sendo esse disponível através do CRAN), basta digitar no console o comando

```
install.packages("tkrplot").
```
2. Depois de instalar o pacote **tkrplot** vamos instalar o pacote leem ussando o seguinte comando

```
# install.packages("devtools")
devtools::install_github("bendeivide/leem")
```
- 3. Agora basta carregar os pacotes tcltk, tkrplot e leem.
- 4. Após carregar os pacotes, basta dar o comando para iniciar a GUI do pacote leem digitando leem(). Em seguida será aberta a GUI do pacote como ja foi mostrada anteriormente.

Obs: Se o RStudio for fechado e reaberto, não será necessário instalar os pacotes novamente basta carregá-los usando o comando library().